# <span id="page-0-0"></span>คู่มือผู้ใช้จอแสดงผลแบบแบน Dell™ S1909W

šŰLŔąřŇůĂdłLşðĹĪč **IăFŕi%FLŰĐă**lě HäTýŰĐI SðĹ<sup>T</sup>I č H䌳ŰţŠĆĿ-Ěŀ Ti-ŽćŞd?

## หมายเหตุ, ข้อควรทราบ, ข้อควรระวัง

ในคู่มือฉบับนี้ อาจใช้ข้อความตามตัวยไอคอน และพิมพ์เป็นตัวอักษรหนาหรือเอียง ข้อความเหล่านี้คือหมายเหตุ ข้อควรทราบ และข้อควรระวัง โดยจะมีการใช้ดังนี้:

L ĚŀĂřĚFő: ĚŀĂřĚĠĆŮŞHĚĘ%ĐŠŰŽď ęŹĹ-ġŇŮyLtĂŢĚŰŽŐ/4ŢýŰŽLĞŕďĦĹžŧŖAŰŇĆälęfğih leAŇĂrLDŠŤŰŞ

SŰŽďăğä ş: ŠŰŽďăğä şĆŮŞI ăŚę%DJĔŰĔŮŞĞYDŽď +ięŇĂĞĂ ğŇŰLöH\*XŠYŰŞL skÓži Xál az az az iz ka sakupaj JEŰŽő Xáj spri MĚa NFaNDa LÖ 34LDan d'

<u>ÁN</u> ŠŰŽ<del>ŒRI</del>D: ŠŰŽďäRIUDĚŀĂĞřĐŽďŀŕęŇůÁĐğŇŮJðřhŶ«ŽďŀřęŇĂBĂFŮġăLĞÁzgŕSŀlăşŀ?«řðŪşFŮálDIIĂĚãŐĹĞřĐŚIČďŀFIĂ

ġĐŽäĹŰĎŽŽĬŦŐĹŞĹŀŏĆŔŀĹĂŔŮŢŞĕŔĆŚşşĹŐŶŞŚą(ĹŀðţůŇĕŔĆĨŀĞŹĬſźުĬĕV4ŇĬŷŶĞŞŔŴĔŀĂĞŤĐŽŎŦĔŐĹŞŶĿŎĿŎŔŶŎĿĔŎŎĿĔŎŦĊ

เนื้อหาของคู่มือการใช้เล่มนี้ อาจเปลี่ยนได้ โดยไม่จำเป็นต้องแจ้งให้ทราบล่วงหน้า © 2008 Dell™ Inc. สงวนลิขสิทธิ์

ĔŰŀğŻŀÞŻŰŧęůdŞĔŞňŮĐęŮdŞŢ%ŢŞŤĹŧġĕĭĔąŨŀĢŇŰţůdŮijŢŞąLƼIJŢ%ŁÉ%ĂţŮţ%ŰäĿġŀăĹŚŐ-IFřÓŮŞąŀĂąŁĘ¼źĹLŀĘăðŀŀ Dell™ Inc. Ŝ%ĂŸ%Ĵ%ĂŸ4

řá<mark>őlet AlažúgYűjyűjzálágYú:</mark> Dell, sastű DELL řÓGszágYúbenAlažúláb Dell Inc; Mi*crosoft* Śal Windows řÓGglűpžágYépenAlažúja (della vágyvágyágyágyáb) Microsoft<br>Corporation TSetala FrankSal/tágyágyágy ENERGY STAR řÓGszágYúb

ŢŞĹŧŧĕŞŇŰŀðŇĕŢŷŰžãŐĹĎĔŀĂŀŧžŰĿġĸſŐĹĹġŎĸĔŶŰĹŰĿŎŤĐŽãŐĹĹĎĔŀĂŚąſŐĹĹĔŐĹœŕFĿ¼÷ĿŨĿŎĹŎŖŦĘĞŖĿŰŞŎĿĿĿĿĊŔŎŔŖŎŖĿŎŖŎŖŎĿŎŖĔŧĠŎĿ<br>ĔŀĂŀŧĔŎŰĠĸſŷŎĹĠſIJĦŀŧĔŶŰĸĔĔŶŎĸĸĔŎŖĔĸŔĿŎĿ

Model S1909Wb

สิงหาคม 2008 Rev. A00

#### <span id="page-1-0"></span>łąLstĆĂLĐĚŞŰelĕsL−

# **ข้อมูลเกี ยวกับจอภาพ**

- **คู่มือผู้ใช้จอแสดงผลแบบแบน Dell™ S1909W**
- **<sup>0</sup>** ĹőĆă¼źŢŞýő¾ćąńF Ŀ¼<sup>3</sup>ź
- Ző¼ęsĿFńcąńFĿ¼<sup>3</sup>ź
- łłăăľsőýńUŞęŭdŞSąlfl·ăZdşZő·
- $\bullet$  ŠŰĹ·ŔąðŻŀřďŀŠĹĐðĹ¯ŀč
- **đ**Đ <u>đĐ</u> vice Plug and Play
- **●** SśĂşŀĂŽő¼¯ŀč & čńłřÞąŠĹĐðĹ<sup>−</sup>ŀč LCD
- **· ŽŻIŚŞIŞŻI<sup>3</sup>/4ŰIŞII <del>ăş</del>ŻI ăőĐăLIĘ**·

# <span id="page-1-1"></span>**อุปกรณ์ในชุดผลิตภัณฑ์**

dĹTözőĞŞSŇŰd.¥«ŞÛĐŀĞŰL+L4ŐÓBYAĆZHLŞFŀğŇŚę?«ĐţIŰ%ŰŀŞĄŬÐBŐV4FǎDB@LŞJŤŰŚŞŰŢðdŰŽŐ¼Ŗ4ŰB4ŐŐB¥ZŐZSAFTAÖ¥ÆĞÖZST≯AФAÇĨ

**Ӥ หมายเหตุ** : şŀÐăŀĂŀŀăĹŀðřĆŮŞĹőĆŀă¼źřęăń· ŚĂłŏŻI·ĚŞûŀĂ Śąlţŀůţ¾ŰðĿἈçûĎŀĞĕŰĹŀĿşðĹlÉšőLŽő¼ę·şĿFńşÞĹĂûŀŌŀðţŀvĂŢĔŰşăńŀłăŢŞşŀĐĆălřğĐ

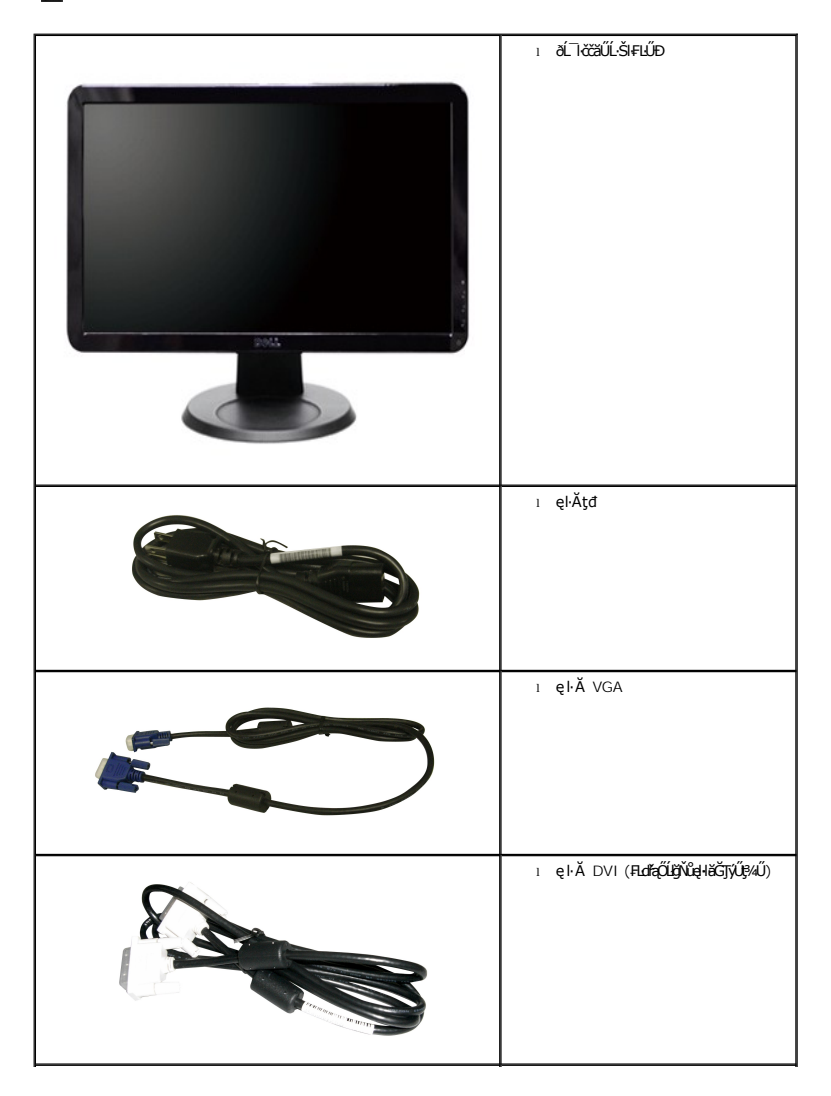

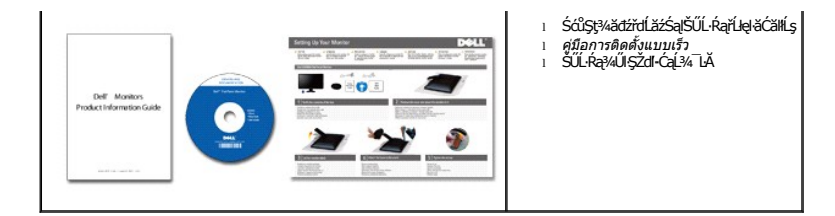

## <span id="page-2-0"></span>**คุณสมบัติผลิตภัณฑ์**

The **S1909W řĆŮŞŏĹ**¯ŀ*ČŚşşŚş*şğŇů·Ň ŚĹŽğŇđŚ·ğăńłÞź (active matrix), ğńŞđńą*ż*ğälŞÞńęřŦĹăź (TFT), ąrŽđħ¢qãřé (LCD) Žő¼ę·şLŦńŠĹĐðĹ¯ŀčăďqĆĞňĐ:

- şăńřd¼JýŰĐI·ŞðĹ l芪I·¼ 18.5-inch (469.9 mm)
- Žďŀ·ąľБĿřĹŇĂ¾ŠŞŀ¾ 1366 x 768 čăŰĹ·ęŞĿşęŞőŞłŀăŚę¾Ðćąř₣Ů·ðĹęŻŀĚăĿşŽďŀ·ąľřĹŇĂ¾ğŇů₣Żůŀłďůŀ
- őTŞŀĭăŀĹĐřĚŮŞŚşşŧdŰÐřŐŐĹýůdĂŢŞŀăŀĿŌdŀFzlŚĚŞŮÐŀĭǎĂŐŞĚĞŐĹĿŎĿĭŦŽąŐĹLŞğŇůðł¼ŰŞĚŞňŮÐ
- łŀăĆăĿşřĹŇĂÐðĹ¯ŀč
- <sup>4</sup>ŞdlĐĞĹ¾¦¼ŰŚąlákFń¼FLŰDŀFǎ4Ş Video Electronics Standards Association (VESA) ŠŞŀ¾ 100 · ·. řŐŨLiěfi¼ALŰÐğŇĆäu§¼ŰĖąlĚąĂ
- ăĹÐăĿşăľşş Plug and play ĚŀłăľşşŠĹÐŽő¼·ŇłŀăęŞĿşęŞőŞ
- łłăĆăĿşŚFůĐ¾ŰďĂłłaŚę¾ĐćąşŞĚŞŰłðĹ (OSD) řčŐŰŽďŀĐŮĂ¾łĂŢŞli¥Fŕ¥4LŰĐŚąlłäŢýŰDlŞđĹĪčJĚŰţ¥Űœ@?
- ÞĹđFźŚďãźąlÞŇ¼ŇŕĹęłĕǎďĞňĐţđạźŰĹ·Ŕą (INF) ţđạćãLşFLŰĐęŇ¯lč (ICM) ŚąlŕĹłęłăřNůĂďłLşćąńF¯Ŀ¼3ź
- Žő¼ę·şĿFńĆălĚĂĿ¼čąĿĐĐŀŞęŻŀĚăLşśŽăĐłłă Energy Star
- ęąŨĘąŨŽŞnãTĂ

# <span id="page-2-1"></span>**การระบุชิ นส่วนและคุณสมบัติ**

# **ภาพแสดงด้านหน้า**

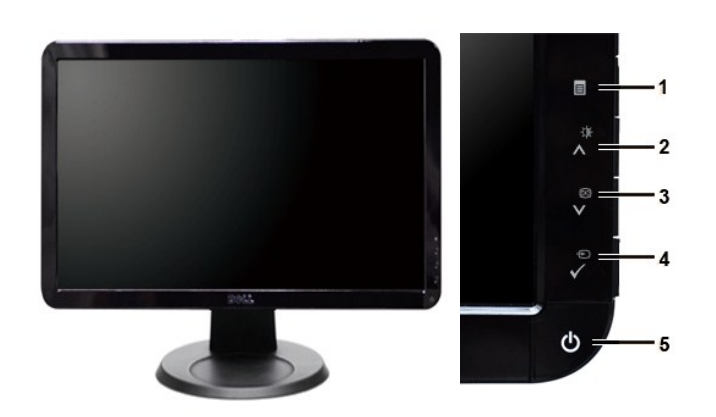

#### **ภาพแสดงด้านหน้า แผงควบคุมด้านหน้า**

## **ชื อ คําอธิบาย**

- **1** ř·ŞŔ OSD/ĹĹł
- 2 Žď<sub>"</sub>ędůlĐ/Žďl"Ž·ýĿ¼ (<sup>20</sup>1)/řčňů (A)
- 3 ĆăLşĹLFśŞ·LFń (**Ed**)/ąĐ (V)
- **4** řąŐĹłŚĚąůÐăĿşęĿ−−ŀ¼/řąŐĹł
- **5** Ćőů·řčŀřďĹăź (čăŰĹ·ęĿ−−ŀ¼ţđ)

# **ภาพแสดงด้านหลัง**

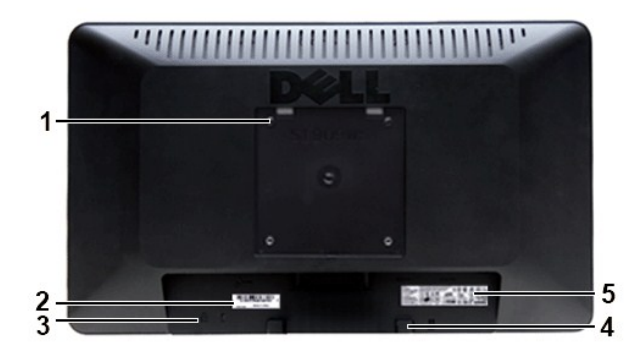

#### **ภาพแสดงด้านหลัง**

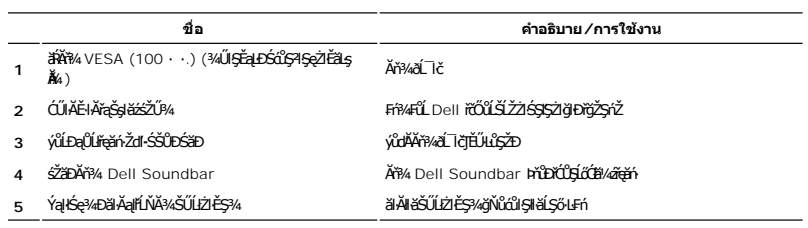

# **ภาพแสดงด้านข้าง**

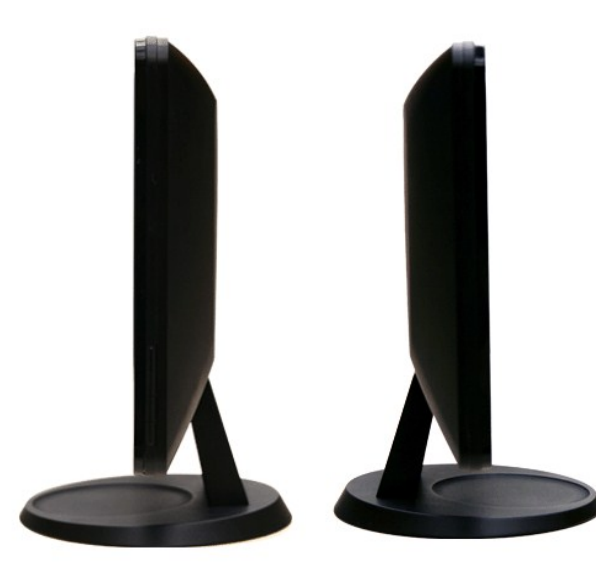

**ภาพทางขวามือ ภาพทางซ้ายมือ**

# **ภาพแสดงด้านล่าง**

<span id="page-4-1"></span>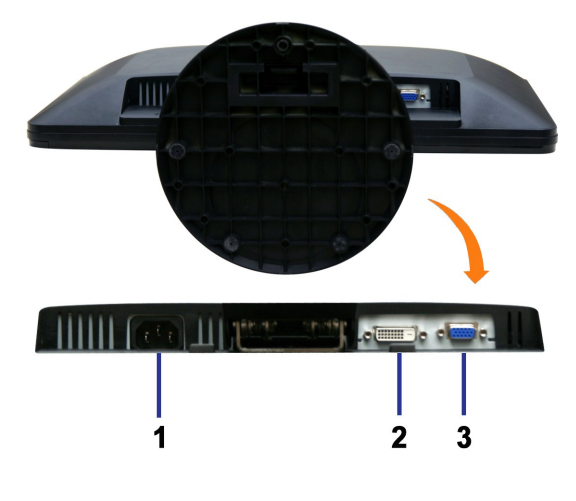

**ภาพแสดงด้านล่าง**

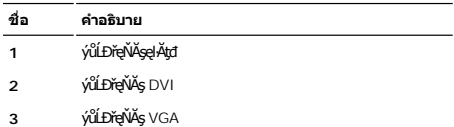

## <span id="page-4-0"></span>**ข้อมูลจําเพาะของจอภาพ**

#### **โหมดการจัดการพลังงาน**

BRŽOIDJNEDNO%NNIFR4RLDNIZXERVOLEZOLNOFZERGYŰNFRAS DPMS™ SLD VESA ∂L RONJ7NERPNYVERDNSDFOILLNMHTVDRS%ALLFSSLFnHYDPENAUU SE34CEPAL34<br>TELENS \* ENŽLYHOFLIZFEd8GHNTYŰŚĆŰSYHEZ FAZÓLŐGB%ZÍASZFLŐIGS(BLT-ZƏNĞN "SAÄLFSSLFnHBDFÜLGSN

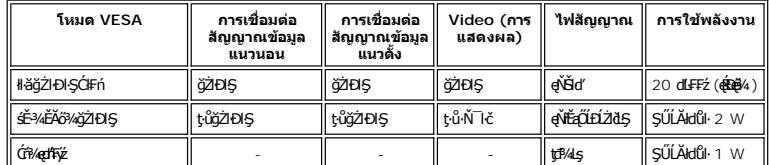

**หมายเหตุ:** ðĹ¯ŀčřŽăŐůĹÐŞŇŰăĹÐăĿş ENERGY STAR®

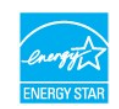

**Ømunumq: łäŢýŰ蹣***ÐŚpŕSĂž***ĖŞŮďĂŢŞś**Ě<sup>3</sup>¼Ćŕ¼ęłłăĞŢýŰţ?4ŰřŐŮĹĞĹ*3*¼ęĂřFřŽřşńąĔąŁĦŁĹ¯ŀčřğůlŞLŰŞ

## **การกําหนดขา pin**

# **ช่องเสียบ VGA**

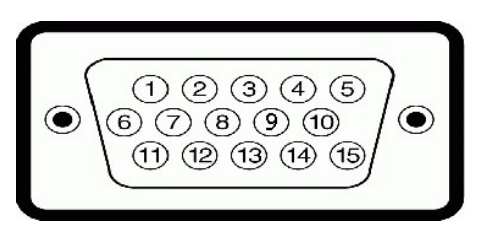

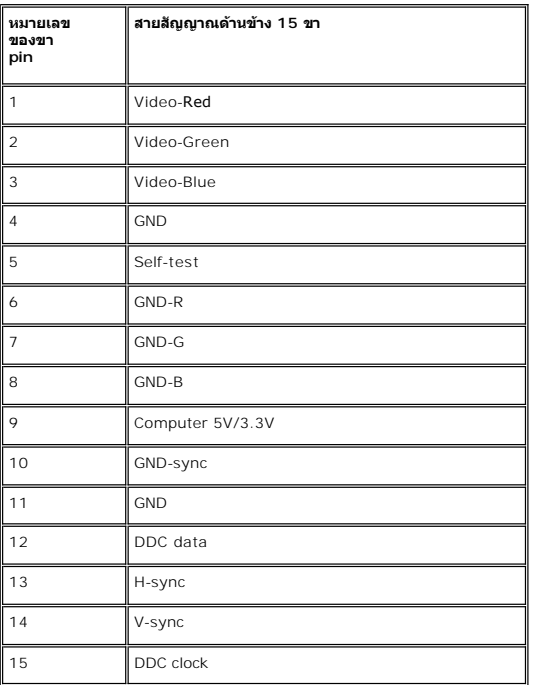

## **ช่องเสียบ DVI**

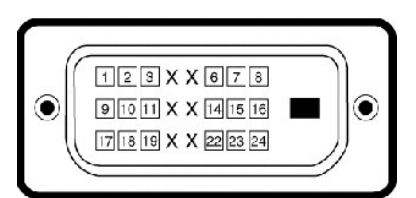

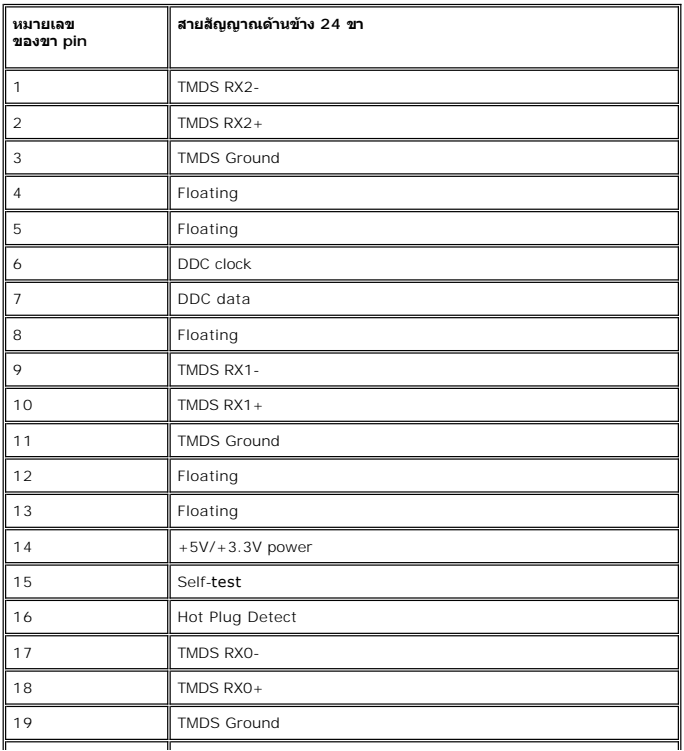

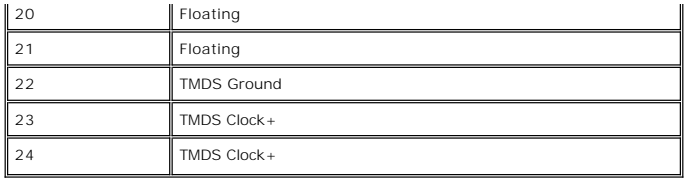

# **ข้อมูลจําเพาะ ของจอภาพแบบแบน**

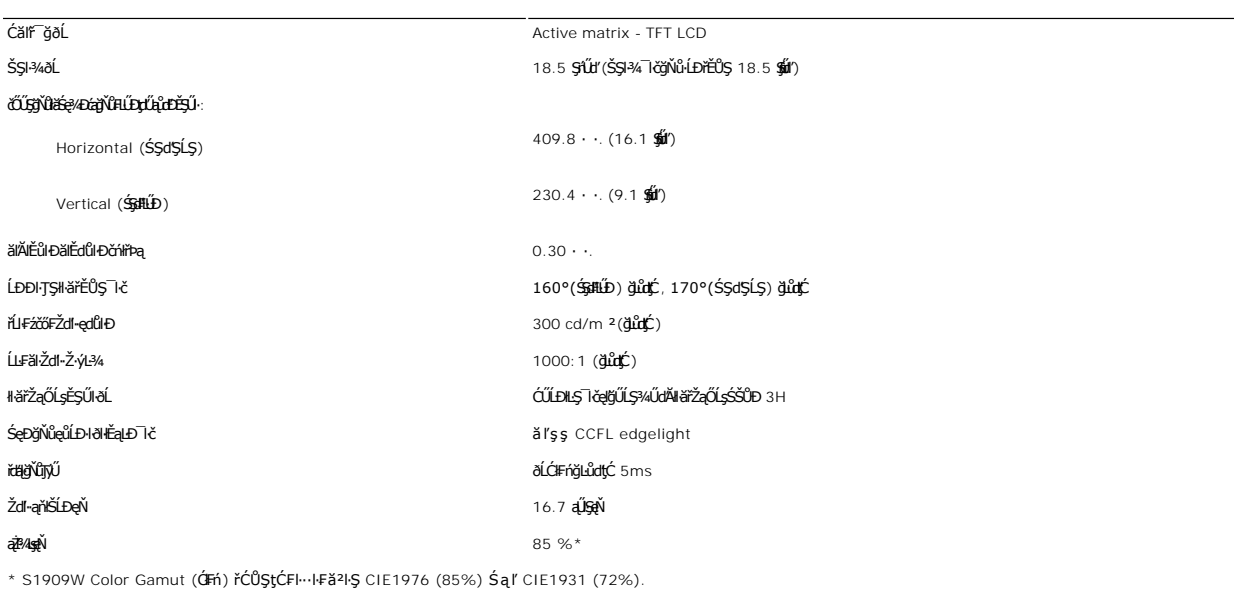

## **ความละเอียด**

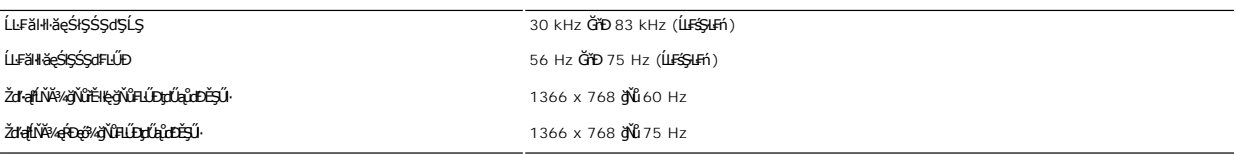

# **โหมดการแสดงผลที สนับสนุน**

Žďŀ·ęŀ·ŀăĞŢŞłŀăŚę¾Ðćąďń¾ŇśĹ (łŀăřąůŞćůŀŞ DVI) 480i/480p/576i/576p/720p/1080i/1080p (ăĹÐăĿş HDCP)

# **โหมดการแสดงผลที ตั งไว้ล่วงหน้า**

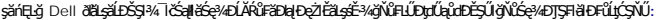

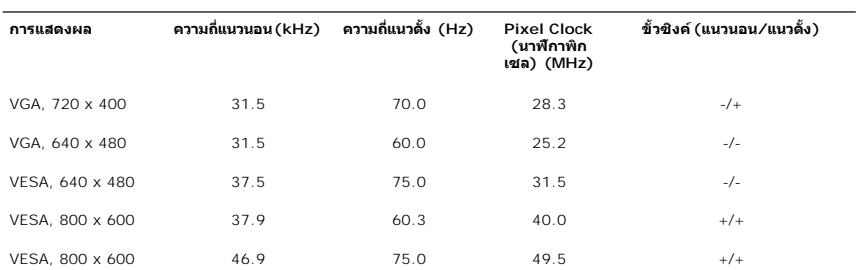

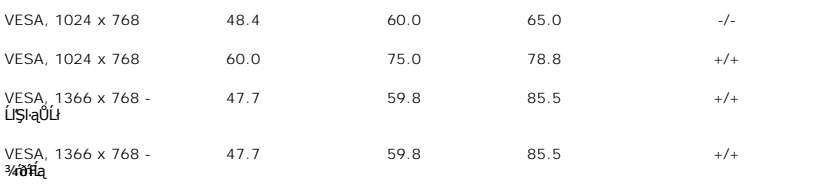

## **ไฟฟ้า**

ĦăĐ¼ĐFŰţĆŞŇŰŚę¼ĐŠŰ.ŔąžďřđP¼ŰŞţtdŰŀ:

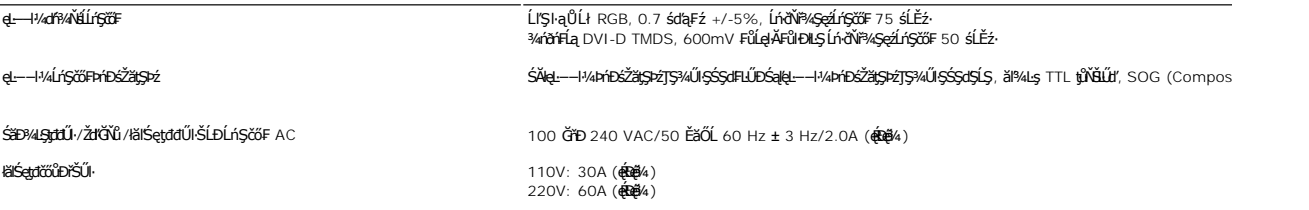

## **ลักษณะภายนอก Characteristics**

ĦăĐ¼ĐFŰţĆŞŇŰŚę¼ĐŠŰĹŔąžďřďŀ¼ŰŞăŔĆãŮĐąŁĘ¼ľ:

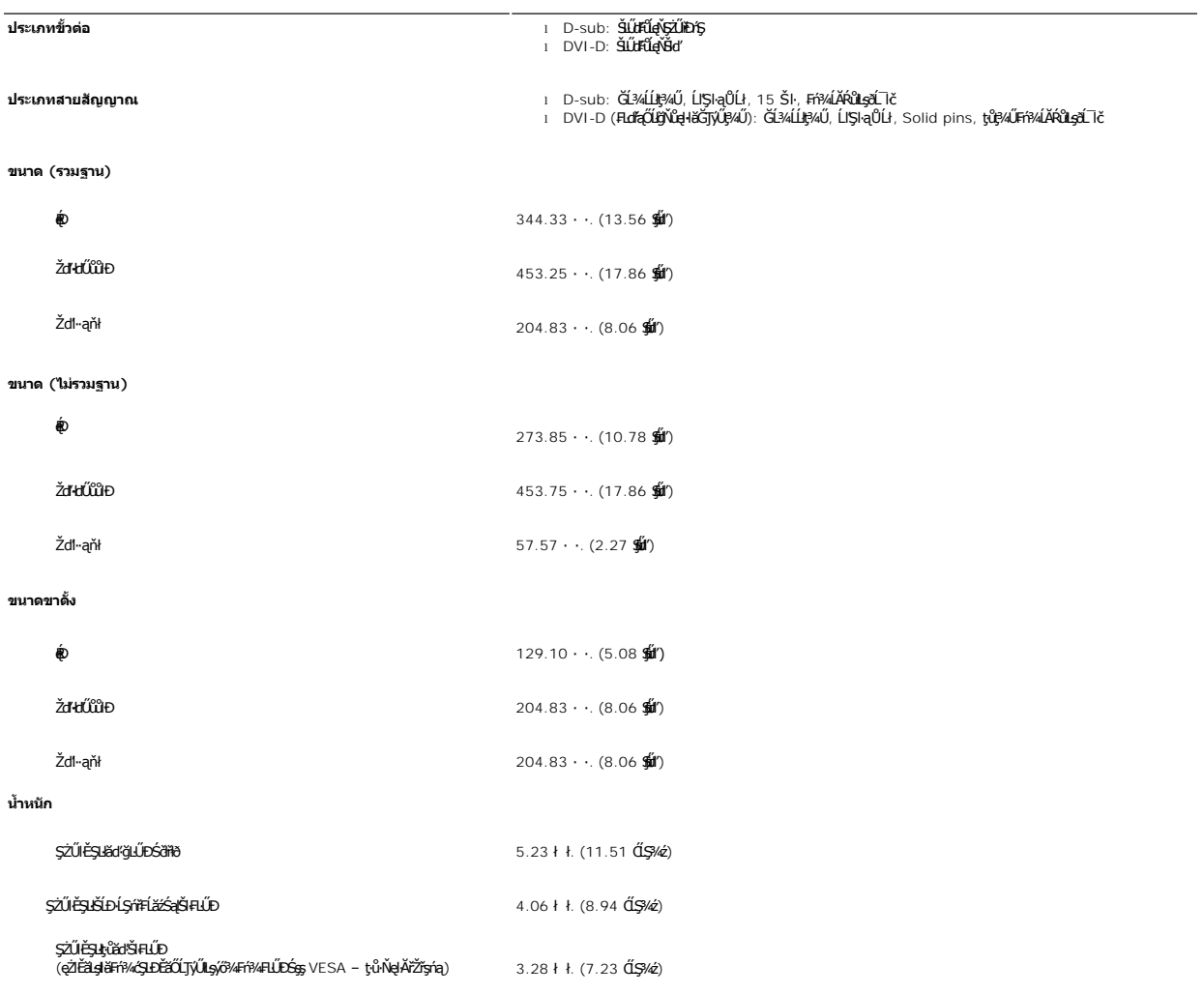

#### **สภาพแวดล้อม**

₣**ℹӓ**₺₧ҍҌҴ҈Ҁ҉ҘѶӦҿ҈ӔӐӤѽӀӀ҂ѨӤӺҿҭ҆҈ѲӠ҆Ѧ҃ӔӤ

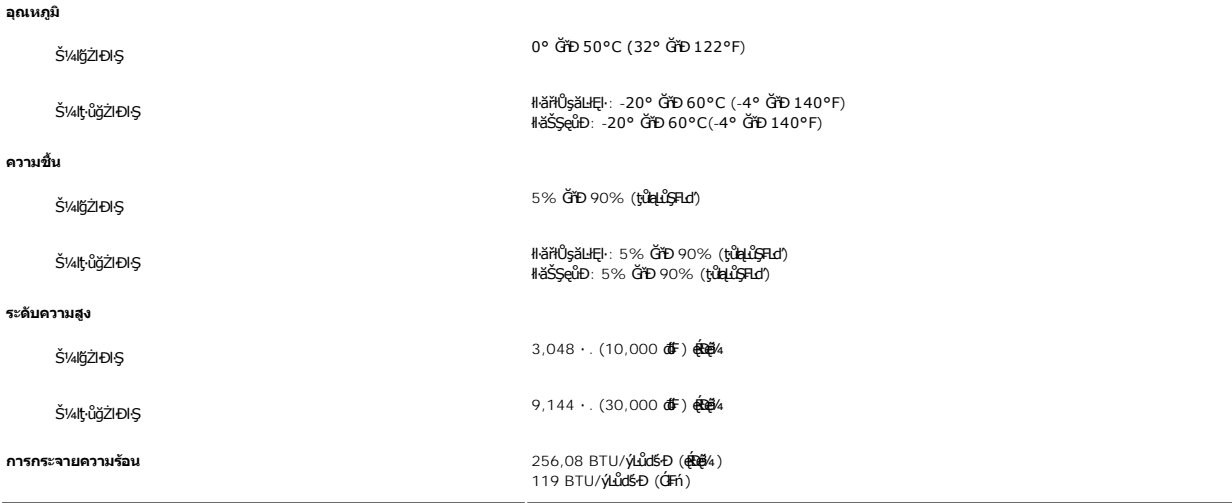

#### <span id="page-8-0"></span>**ฟังก์ชั น Plug and Play**

ZŐ¼eHŘGFfi4AEUDÖL IĞNULSŐGÖNÜYÜDGGAMUs Plug and Play ðL I tölSðUÐ Extended Display Identification Data (EDID) sVAUFSSUFhTEULs7ZáOÜDZLöndFL&Z-YATýUSCÁSFZLa<br>Display Data Channel (DDC) ¾LÐSÚSÖGSYDGHĞÖZLÖSYÁSAFLŰDŐÜLEÜNÉNERAŰS

#### <span id="page-8-1"></span>**นโยบายคุณภาพ & พิกเซลของจอภาพ LCD**

ăľĖďůŀÐłäľġďϝħĹ¯ŀč LCD řĆŮŞäŐĨ*ĿĆ*ŦŕġŴŔŇŏŵĔŞŤŴĖŔŐŸĸŐĨŧŨĂŶġĶĖŊŎĹŢŖŖŎŖŶŇŎŔŎŔŎŔŎŖŎŔŎŔŎŔŎŔŎŔŎŹŎŔŎŹŎŔĊŎŎŔ ęďů+ĎňŮŀŇęŇŕŐű*č*ńĦĦęqťŮŁŎňŰŞĹĂů₽ŎdŒĭŘĭðĦãŴĂąĿƼŀ¼ĿŊåſďďůŀ "ð%qtDr" ŚFůŐŰċ'nĦĦŕĆŮŞŧŴ¤ĭ₹ïðNĂąLƼŀ¼ĿDáĴďďůŀ "ðó¼"

ŢŞřlŐĹşjőłB¼Ň čńłrąŽĐğŇŰŕĹĐřĚŮŞŞ4ŰĂŀŚąlţŴġŹijŤČŰŽő¼¯kŠąlŽdŀęŀŀBĞŢŞŀŎŊĿŊŠĹŌŊĸŎĠąĄAqÐ ðĹŚę¼DĠġŇŴvĤrąŽDŐŴĠĹŎŔŐŦŔŚĄĹĂŔŮŦĂŢŞ ·lFä95gVLSSLDSL934U eZIEäLsSUL·RajonLiFn ¼RtpFzeSLegSGSLD Dell §: support.dell.com

## <span id="page-8-2"></span>**คําแนะนําด้านการบํารุงรักษา**

#### **การดูแลรักษาจอภาพ**

่ <u>∧ุ่...</u> ข้อควรระวัง : อ่านและปฏิบัติตาม<u>คำแนะนำเพื่อความปลอดภัย</u> ก่อนที่จะทำความสะอาดจอภาพ

 $\bigwedge_{i=1}^{\infty}$ ข้อควรระวัง : ก่อนที่จะทำความสะอาดจอภาพ ให้ถอดปลั๊กจอภาพออกจากเต้าเสียบไฟฟ้า

F**řďů.** dŕitŇHǎğňůţ¾Űćąğňůęő¾ ŢĚŰğŻŀFŀ·ŽŻŀŚŞlŞŻŀŢŞăŀĂHà¥4ŰŀŞąůŀÐř·ŐůĹğŻŀŀłáŚh'ğŻŀZł·l·e(Ĺŀ¾ ĚǎŐĹ¾ŔŚąðĹ¯ŀč

- l řčŐůĹğŻŀŽďŀ·ęľĹŀ¾ĚŞŰŀðĹĆŰĹÐłĿŞţđđŰŀęĞń₣ĂźŠĹÐŽő¼ ŞŻŀćŰŀŞőů· ęľĹŀ¾řąŮłýőşŢŞŞŻŰŀĚ·ŀ¾ť ĚăŐĹĚŀłřĆŮŞţĆţ¾Ű ŢĚŰŢýŰćŰŀęŻŀĚăĿşğŻŀŽďŀ·ęľĹŀ¾ðĹ¯ŀčś¾ĂřÝčŀľ ĚăŐĹŢýŰŞŻŰŀĂŀğŻŀŽďŀ·ęľĹŀ¾ğŇů řĚ·ŀľłĿşłŀăřŽąŐź̪ŰŀðĹřčŐůĹĆŰĹÐłĿŞţđđŰŀęĞń₣ ĹĂůŀŢýŰŞŻŰŀ·ĿŞřşŞÞńŞ ğńŞřŞĹăź ŚĹ·ś·řŞŇĂ ęŀăğŻŀŽďŀ·ęľĹŀ¾ğŇů·ŇĄğİńźłĿ¾łăůĹŞ ĚăŐĹą·ĹĿ¾ l ŢýŰćŰŀýőşŞŻŰŀĹőůŞčĹĚ·ŀ¾řčŐůĹğŻŀŽďŀ·ęľĹŀ¾ęůďŞğŇůřĆŮŞčąŀę₣ńł ̹ҳřąŇůĂÐłŀăŢýŰćÐÞĿłđĹł řčăŀľćÐÞĿłđĹłðľğŻŀŢĚŰřłń¾ŽăŀşşŞčąŀę₣ńł l ř·ŐůĹŽő¼ŞŻŀðĹ¯ŀčĹĹłðŀłłąůĹÐşăăðő ĚŀłŽő¼ęĿÐřł₣řĚŮŞćÐČőůŞęŇŠŀď ŢĚŰŢýŰćŰŀřýŮ¾ĹĹł
- 
- 
- ŠŞĂŰĂ ÁĹӚĸŰďĂŽďŀäĽª¤¥ŰŒĎŶŐŰĿŖŀĿŶďŞŎŔĹŢŀĞŶŶŶŐĹĴŖŖŶŠŰIJĿŎŶŔŶŊĿŎŶĠŶŊŹĨŢĔŰŀĿŦĔŮŞŎĹĿŶĸŶĠŴĿŶĿŴĹŎŶŖŶĹŶĹŞ
- ι řčŐůřĆŮŞŀŀăăĿŀĘŀŽő¼¯ŀčŠĹĐ¯ŀčğŇŮ҂ŇğŇůęő¾ŠĹĐðĹ¯ŀč ŽďãŢýŰ¯ŀčäLĔŞŰŀðLĔǎŐĹĆŕ¥«ðĹ¯ŀčř·ŐŮĹţ·ůŢýŰĐŀŞ

#### <span id="page-9-0"></span>łąŁątĆĂĿĐĚŞŰŀęŀăşĿ−

## **ภาคผนวก**

**คู่มือผู้ใช้จอแสดงผลแบบแบน Dell™ S1909W** 

- · ŠŰŽďăŭŁD: ŽŻIŚŞIŞŻIřčŐŰŽď·ĆąĹ¾¯LĂ
- Ě·ŀĂřĚFő FCC (řÝčŀlęĚăĿªĹř·ăńłłřğůlŞLŰŞ) ŚaŘŰLŔą?«ŰlŞŠŰLŻİŞ?«LŐŮŞť
- łłăFń¾FůĹ Dell

# <span id="page-9-1"></span>**ข้อควรระวัง: คําแนะนําเพื อความปลอดภัย**

ข้อควรระวัง : การใช้มาตรการควบคุม การปรับแต่ง หรือขันตอนนอกเหนือจากที่ระบุไว้ในเอกสารฉบับนี้ อาจทำให้เกิดใฟฟ้าช็อด อันตรายทีเกิดจากไฟฟ้า และ∕หรืออันตรายจากระบบ<br>กลไกได้

ęŻŀĔŧŔġŇŮĂďŖĔĿŶĸŰŖŹďĠĹŶŢĂŚĊŎŖŴŔŹŔŮŐĹĔŀŔġąŕĿĿĄ

# <span id="page-9-2"></span>**หมายเหตุ FCC (เฉพาะสหรัฐอเมริกาเท่านั น) และข้อมูลด้านข้อกําหนดอื นๆ**

ęŻŀĚăĿşĚ·ŀĂřĔFőFCC ŚąĎŰĹŔą?¼ŰĿŞŠŰĹĎĔŞ?¼ĹŐĹŞŁŚĆã?¼?4ŔřďŌŊĘŀŦŹŤŴĂŨĿŞŠŰĶĿŸŒŸĿŐŸŴŮ [www.dell.com\regulatory\\_complia](http://www.dell.com/regulatory_compliance)nce.

## <span id="page-9-3"></span>**การติดต่อ Dell**

**สําหรับลูกค้าในสหรัฐอเมริกา โทร. 800-WWW-DELL (800-999-3355)** 

k⁄**) wunutvq: ĚŁ**Žő¼ţvŇ¥ÿŐŰĿFŰĹŕŞĦĹäŦŞŮFğŴĴŊŰţ¾ŰŽŐ¼ęŀĂĞĔĹĹŀŔęġĬĔŧŖ4FŰĿŖŵŰŢŢţŖLħŖŎŰĹġŸĔŢŐŢŢġŎŎŔŎŎŔŢŔĿŎĿŎĿŎŎŎŔŢŔĔĿ

Dell มีทางเลือกสำหรับความช่วยเหลือและบริการออนไลน์ละทางโทรศัพท์ที่หลากหลาย โดยบริการที่มีให้ใช้ขึ้นอยู่กับประเทศและผลิตภัณฑ์ และบริการบางประเภทอาจไม่มีให้ใช้ในท้องที่ของ<br>คุณ สำหรับการติดต่อ Dell เกี่ยวกับการขาย ฝ่ายสนับสน

- 1. ţĆğŇů **support.dell.com**
- 2. řąŐĹĹĆăľřgĎĚăŐĹ¯Ŕ·ń¯ŀŽŠĹĐŽő¼ŢŞř·ŞŔŚşşĚąůŞąĐęŻŀĚăLşřąŐĹĹĆăľřğĐ/¯Ŕ·ñĪŽğŇŮŀĄŰŀŞąŶŀĔĹŦĚŞŰŀ
- 
- 3. ZąńIFr?4FŭLřälğHO?4ULŞPUHSLDEŞUI<br>4. řąŐĹIIII äřýŐûĹ·šĂĐşăńII äĚäŐĹII ăęŞLşęŞőŞFI-ğŇůŽő¼FŰĹĐII ă<br>5. řąŐĹIdfilMI äFr?AFŰLLş Dell ţ?4ŰFI-ğŇŮŽő¼çP⁄ad
- 

łąLstĆĂLĐĚŞŰelĕsL−

# <span id="page-10-0"></span>**การติดตั งจอภาพ**

**จอภาพสีแบบแบน Dell™ รุ่น S1909W** 

# **หากท่านมีเครื องคอมพิวเตอร์ตั งโต๊ะของ Dell หรือเครื องคอมพิวเตอร์พกพาของ Dell™ โดยที มีการเชื อมต่อ กับอินเตอร์เน็ต**

1. ţĆĂĿĐ <u>[http://support.dell.com](http://support.dell.com/)</u>řŠŰ<sub>ˈ</sub>ęŔůşăńŀĕĔąĿŊŀĕŠŀĄċŹŀĔä*ṣś*ąńFĪĿ¼<sup>3</sup>źŠĿŏĵůŞŚąŀ¼ưʤěžą∛½åäŕďĹåæ@{@{%eŽŀĔǎ*q*ł¥½₩äd\*ĞĹĐğũŞ

2. ĚąĿÐðŀłğŻŀłŀă₣ń¾₣ĿŰÐţ¾ăźřďĹăźęŻŀĚăĿşłăŀđńłĹľŚ¾Ćř₣Ĺ㟊ĹÐğůŀŞŚąŰď ąĹÐğŻŀłŀăĆăĿşŽďŀ·ąľřĹŇĂ¾ţĆğŇů **1366x768** ĹŇłŽăĿŰÐ

**« HA) kunulma, ĚŀğůlŞţ·ůęŀèĞFĿŰĐŽďŀąlŕLŇĂ¾ğŇů 1366x768 ţ¼ŰśĆã¼Fŕ¥ÆŮLDell™ řčŐŮLeĹşď+řŇŮAdLe#äďhĽvŘáÇŘŐ výváçŠŇŰ** 

łąŁątĆĂĿĐĚŞŰŀęł<del>ăş</del>Ŀ−

#### <span id="page-11-0"></span>łąLstĆĂLĐĚŞŰelĕsL−

# **การติดตั งจอภาพ**

**จอภาพสีแบบแบน Dell™ รุ่น S1909W** 

# **หากท่านมีเครื องคอมพิวเตอร์ตั งโต๊ะ เครื องคอมพิวเ◌้ตอร์พกพา หรือ การ์ดกราฟิกที ไม่ไช่ของ Dell™**

- 1. ŽąńűłŠďŀğŇůř¾ęłźğŮĹĆŚąľБŰŽąńűł **Properties (คุณสมบัติ)**
- 2. řąŐĹłŚğŮş **Settings (การตั งค่า)**
- 3. řąŐĹł **Advanced (ขั นสูง)**
- 4. ¾ŔýŐŨĿŔŰċąŕFäldfŽĹŞéÿĕąŕázŠĹĐğŮŞðIŁŽŹĺĹĎġĂğŇŰĂŔŮ¼ŰŞŞŞŠĹĐĚŞŰŀFŮĐŞŇŰ (řýůŞ NVIDIA, ATI, Intel Ľ)
- 5. śĆă¾řŠŰŀŽŰŞŠŰĹ·ŔąðŀłřďŮşţÞğźŠĹÐćŔŰćąń₣łŀăź¾łăŀđńłřčŐůĹłŀăĹĿčř¾₣ţ¾ăźřďĹăź (řýůŞ **[http://www.ATI.co](http://www.ati.com/)m** ĚăŐĹ **[http://www.NVIDIA.co](http://www.nvidia.com/)m**)
- 6. ĚąĿÐðŀłğŻŀłŀă₣ń¾₣ĿŰÐţ¾ăźřďĹăźęŻŀĚăĿşłăŀđńłĹľŚ¾Ćř₣Ĺ㟊ĹÐğůŀŞŚąŰď ąĹÐğŻŀłŀăĆăĿşŽďŀ·ąľřĹŇĂ¾ţĆğŇů **1366x768** ĹŇłŽăĿŰÐ

หมายเหตุ: EkjüŞţıʾḍHäGFWDZdl-ąlfLNA¾ğNŭ 1366x768 ţ¼U*ŚŒ¥A*Fń¾Fû*ŒNŒ*¢FFZãOǔDZLödĦEźSLĐğǔŞEZÖd¥N¥äHUS¼N¥äHÄÖQ∰QHQHZQQŞ@ŞĞŞZdl-ąlf5NLNA¾dšGę¼Dćą<br>ğNû 1366x768.

i<br>⊾adalektiverina sa

## <span id="page-12-0"></span>łąLstĆĂLĐĚŞŰelĕsL−

# **การใช้งานจอภาพ**

**คู่มือผู้ใช้จอแสดงผลแบบแบน Dell™ S1909W**

- **·** łäŢýŰŚćĐ¾ŰSĚŞŰ·
- **HäTýŰř·ŞŔ OSD**
- · łäFLŰĐŽů Žď-ąlĹŇĂ¾ğŇůřĚIlę·ğŇůęő¼
- **·** łäŢýŰŚĞşřęŇĂĐŠĹĐř<sup>3</sup>⁄4ąąź (FLďáŐĹł)
- **·** łä<u>týŰFLdřÍŇĂĐ</u>

## <span id="page-12-1"></span>**การใช้แผงด้านหน้า**

ŢÝŰŐÄŁĞÖŇŸ4UŞSUÐSÐIL KÖÖÚCÄŞZŰFÜÐÍSÐ KÖNÖSŞ4DŞEŞUI. FOÚZŐ4TYŰÖFALÐRÜðCÄŞTDÓ/GZGSÖFÜÐÍ OSD ðSGAÐZÖFATGEGSHAÐ FÆ<br>\$\$

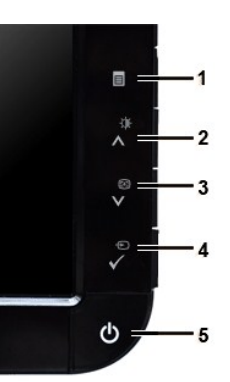

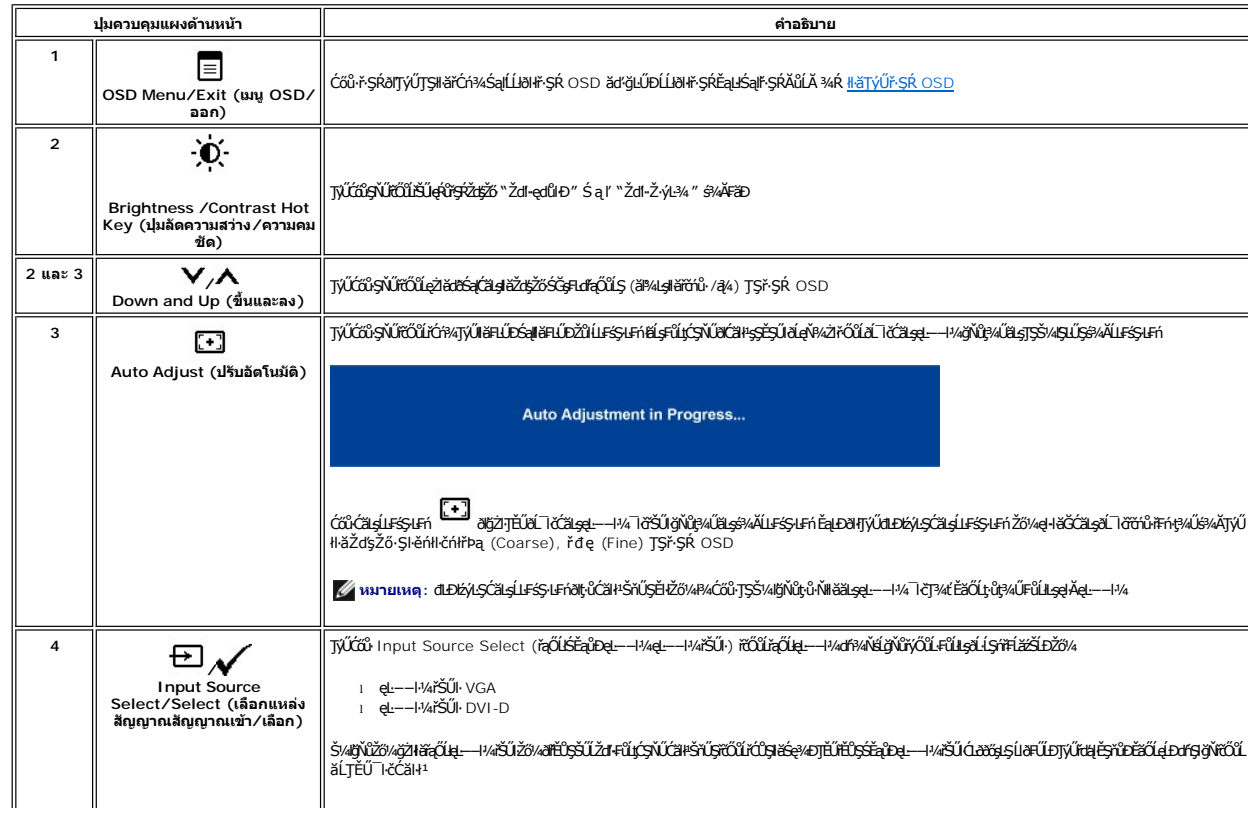

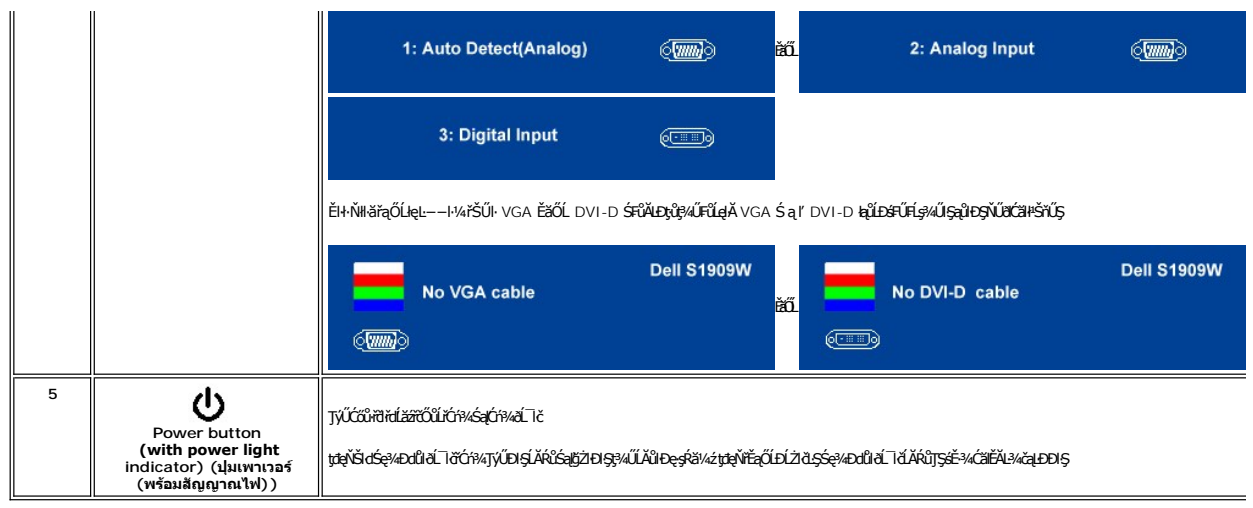

<span id="page-13-0"></span>**การใช้เมนู OSD (On-Screen Display)**<br>Z หมายเหตุ: อัม*ียังผ่*อผู้พันธุสามัธิข้า สรุมัตรัสอันดับประจับประสงค์ของสมาชิตสามัยกับเป็นสมาชิกเหตุ หรือครั้ง<br>Kawkstap สามัธิขึ้น สรุมัธิมายังรุ่น osp ยันได้สาย

1. +34 = rödúrán vírsk OSD Salse34Dř skéal

เมนูหลักสำหรับอินพุด Analog (VGA)

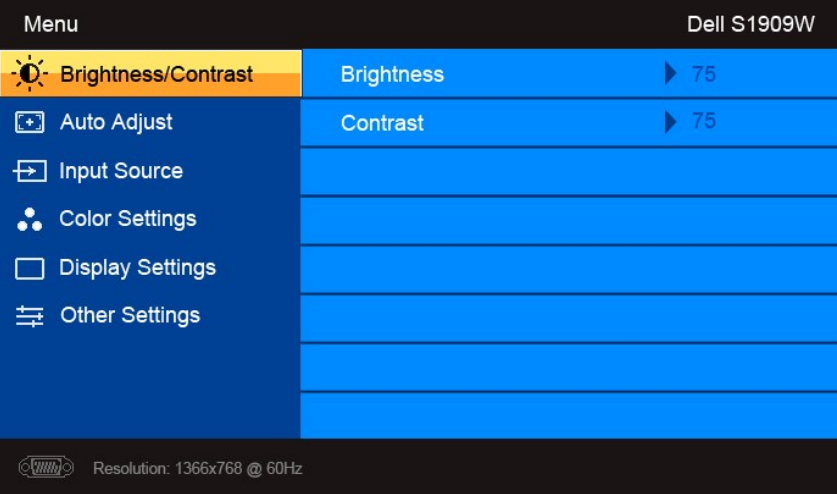

หรือ

เมนูหลักสำหรับอินพุต non Analog (non VGA)

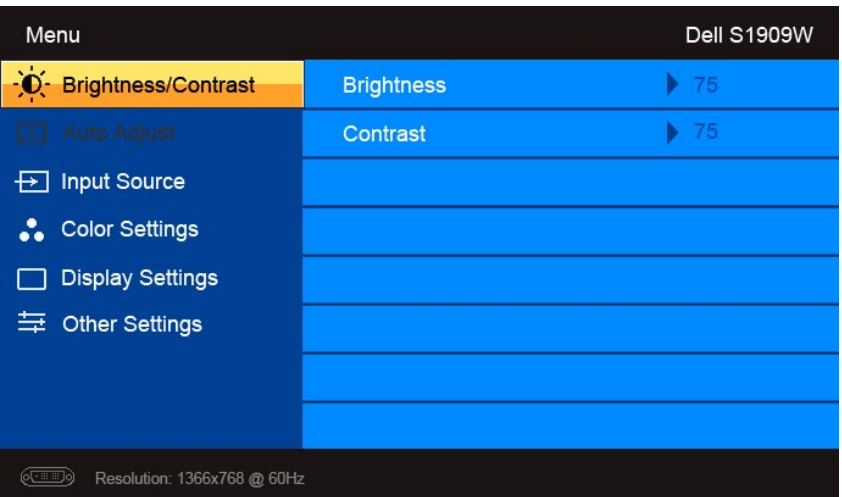

**หมายเหตุ**: Auto Adjust (ĆăĿşĹĿ₣śŞ·Ŀ₣ń) ·ŇŢĚŰřąŐĹłŢýŰÐŀŞřÝčŀľř·ŐůĹŢýŰłŀăřýŐůĹ·₣ůĹ analog (VGA) Ø

2. #ACŐŮ· \* Sąľ \* řÓŨĽŖĊŰBŒĿďŧŌĿŀĠFĿĿĎŽŰŀŎŨĹŖŎŰŖŒŸŊZŞĘĞŶŰÐĿŊŊZŞĘĞŶŰĿŎĿŸŎŨŦĿďŖŌĿŸŦĿĨĿŎĿĿŢĠŢŎŊĿĎĔŀġŎĹŀč<br>SWÖ

- 3. ł¾Ćőů· ĚŞňůÐŽăĿŰÐřčŐůĹřąŐĹłŢýŰÐŀŞ₣ĿďřąŐĹłğŇůţĺ₣źţąğźĹĂŔů
- 4. <sub>₽¼</sub>Ćőů· V Śąľ **^** řčŐůlřąŐĹłděl·nř∓ĹăźğŇůFŰĹĐIIǎ
- 5. ł¾ **√**řčŐĹŘŰŧŔŰĠ∌¼ŰŞŐŀĆġŊŰĆŐ<sup>, </sup>V Śąľ **A** ş¼ĞňŰŞÁŔŮĿşEdŚę¾DćąşÿŞŔřčŐŮĞJÄłäřĆąŇÄŞŽůŀ
- 6. ł¾ řčŐůĹłąĿşęŔůř·ŞŔĚąĿłĚăŐĹĹĹłðŀłř·ŞŔ OSD

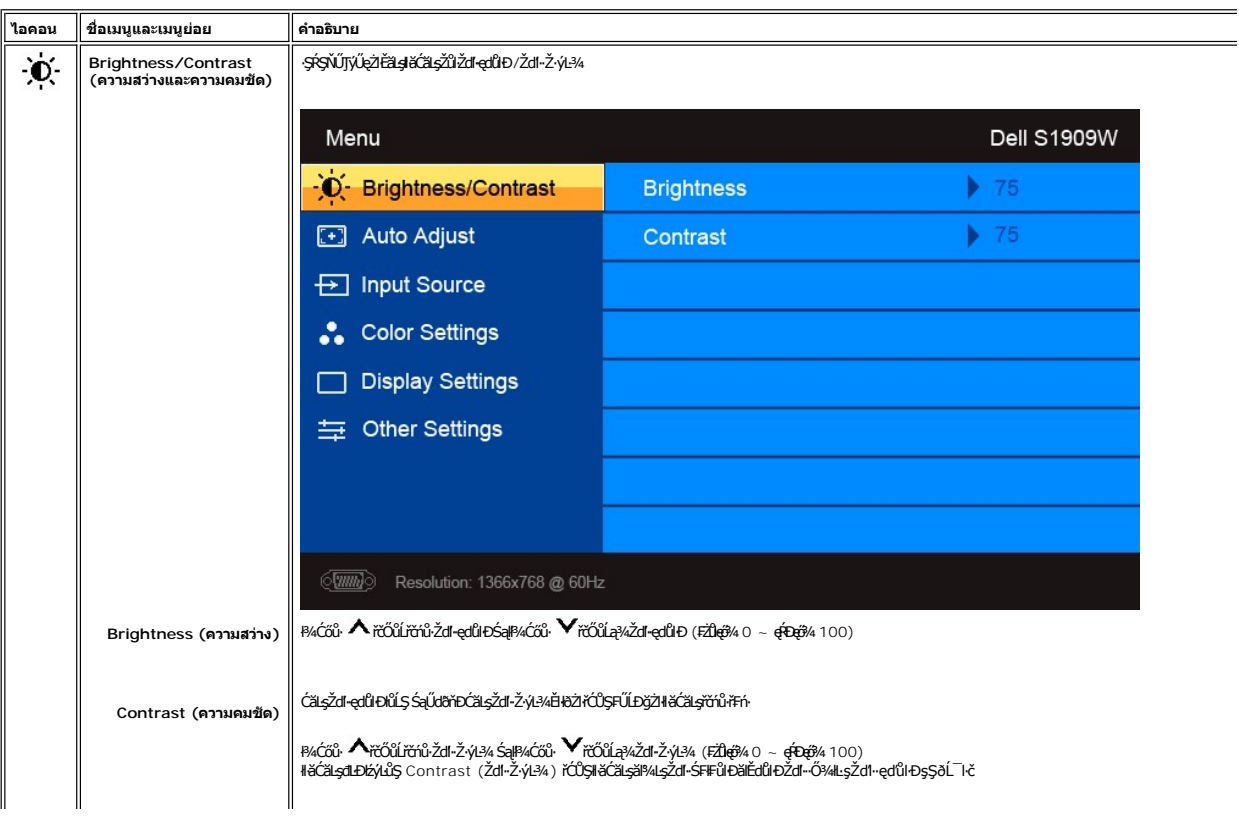

<span id="page-15-0"></span>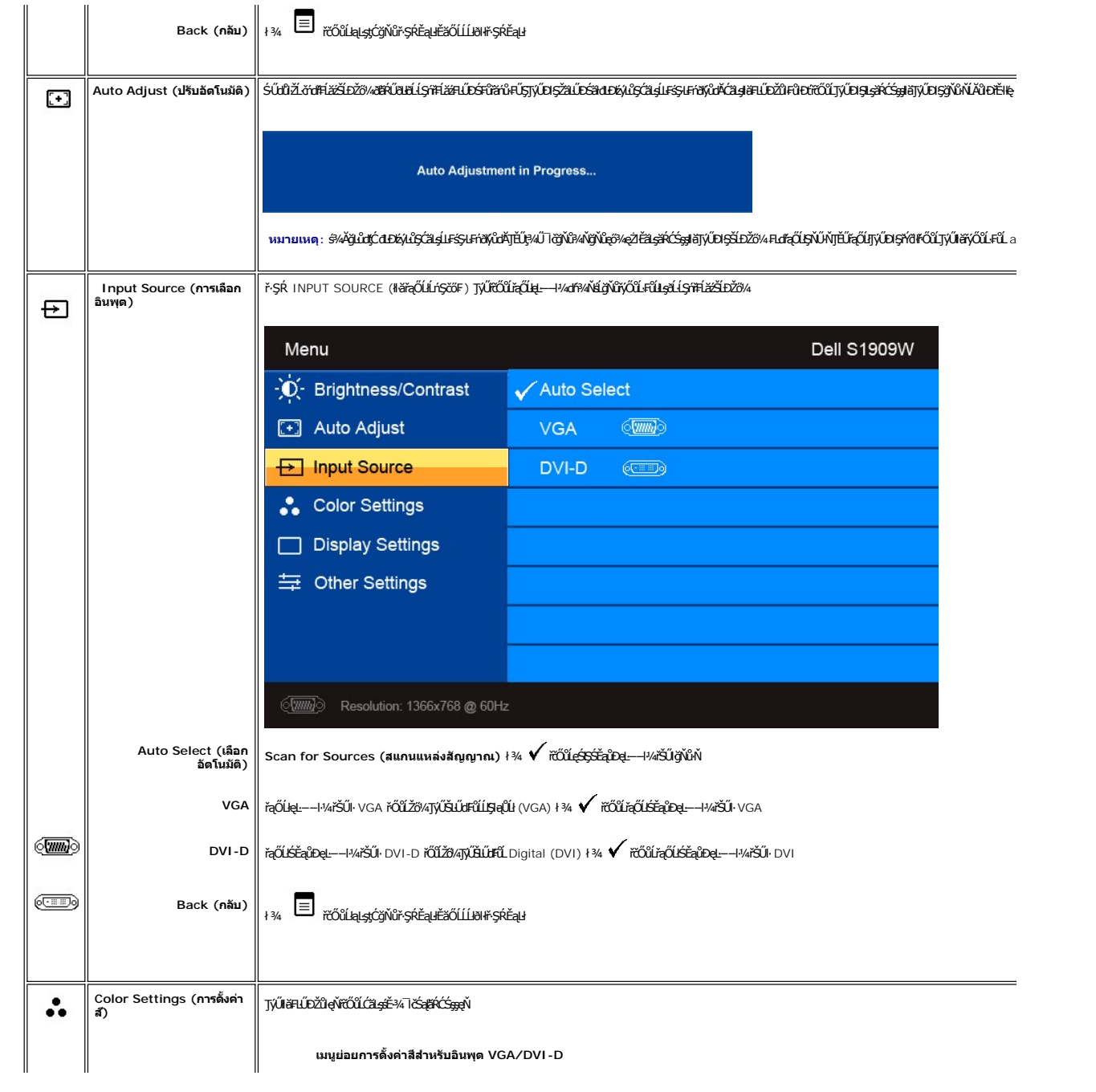

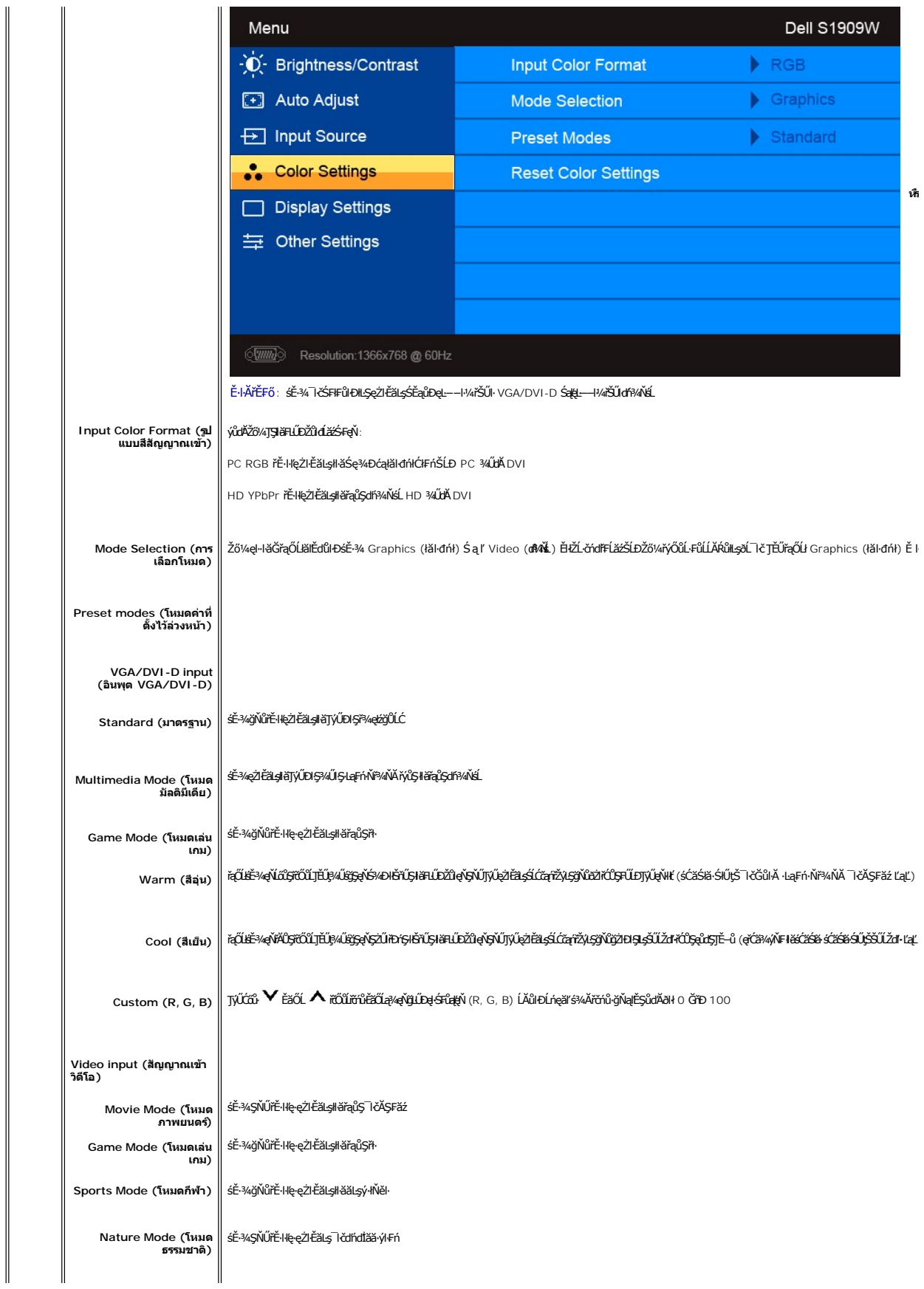

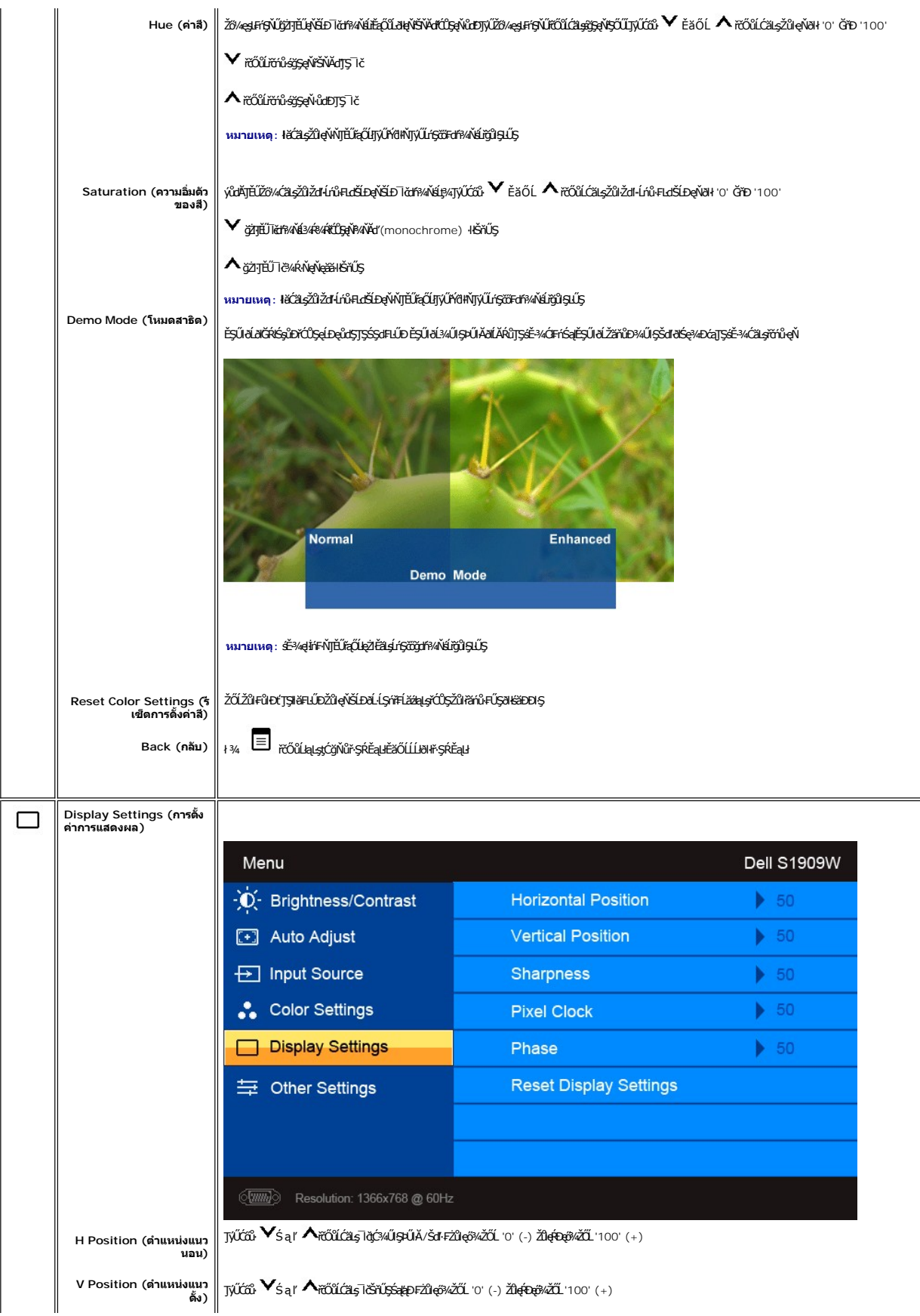

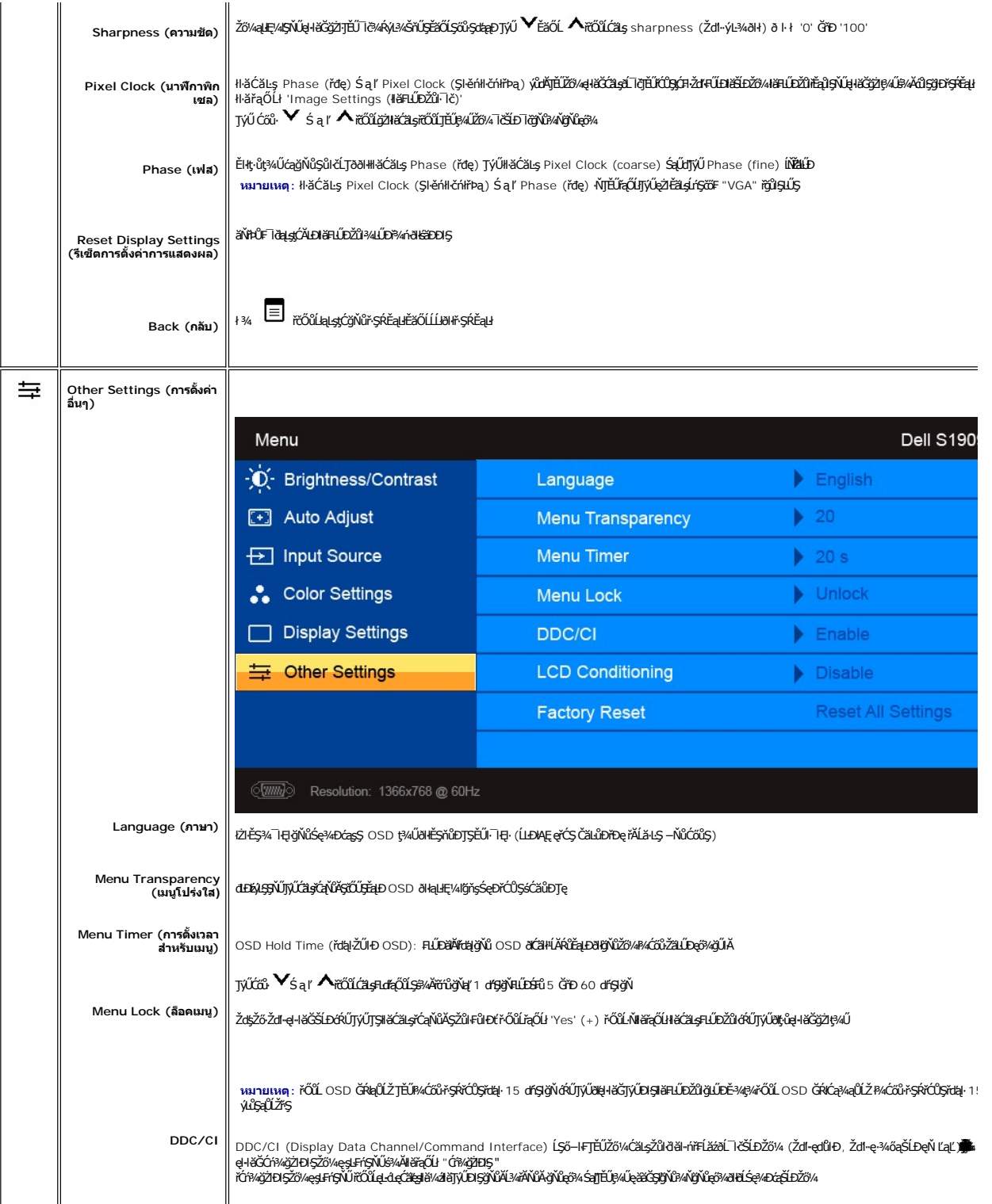

<span id="page-19-0"></span>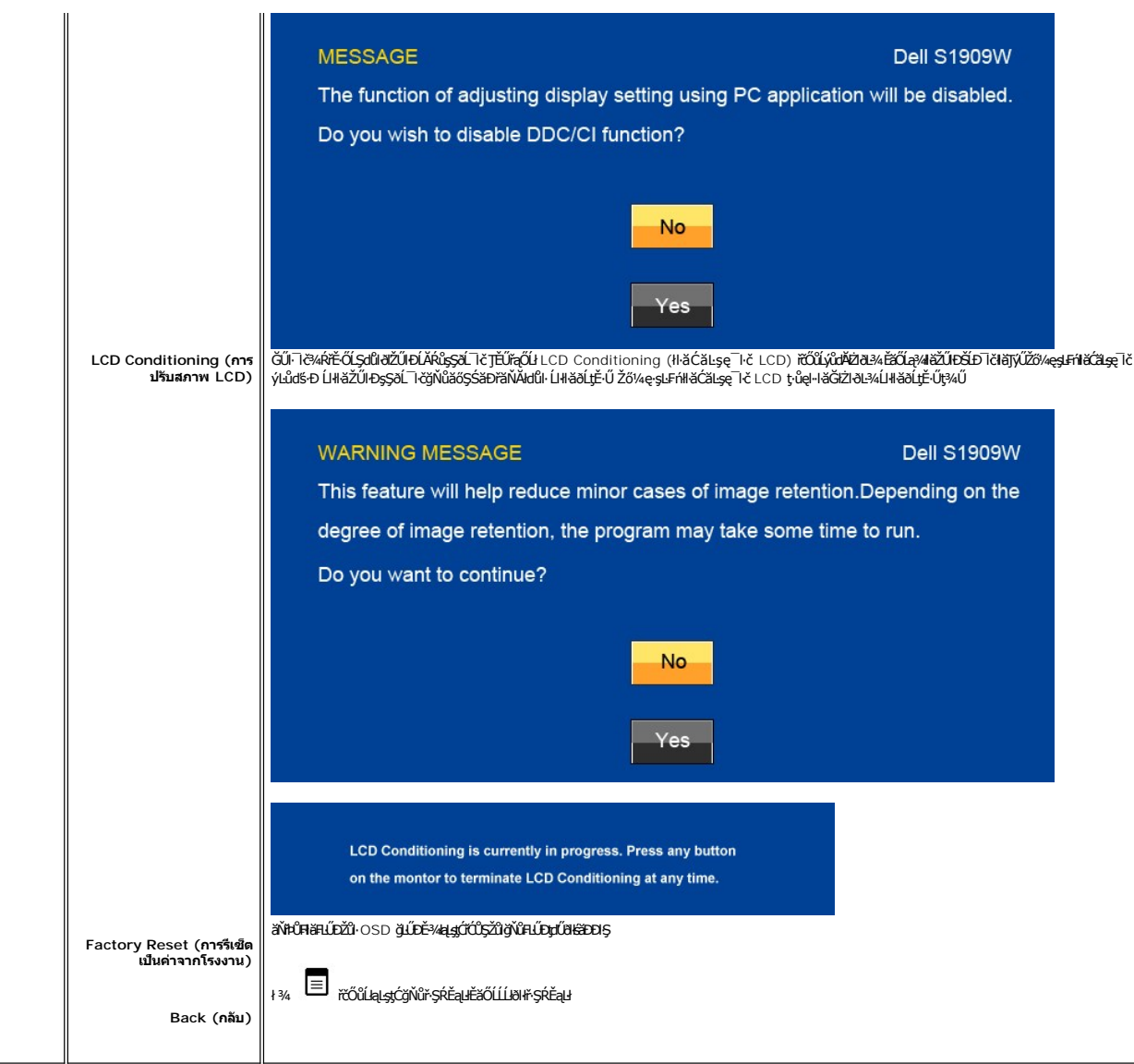

# ข้อความคำเตือน OSD

![](_page_19_Picture_12.jpeg)

ŕŐĹĭďĨŎŎIJĸŎŔĿŔŶŔŖĔŶĿŔĔŔĿŔĸŔĿŎŔĔĿĔĿĔĹĿĊŔĿŢĿŔĬŰĠĸŢĿĔĿĔŔĠĸĔĿŔĠĬĿŔĔĔĬĔŎĔĬĠŔ

![](_page_20_Picture_180.jpeg)

ŢĚŰŽĹ·čńdřŦĹăźğŻŀĐŀŞŚąľ 'Ćąől' ðĹ¯lčřčŐůĹřŠŰŀŢýŰĐŀŞ OSD

ĞŰŽő¼ł¼Ćőů·Ţ¾ťŞĹ**řĚ**ŞŐĹðŀĆőůřðhŕďĹăź ŠŰŽďŀ·ŚşşŢ¾ŚşşĚŞňůÐFŰ⊥ŗĆŞŇŰðKŐäŀŀŠňŰŞ ŠňŰŞÁŴLeşL−−ŀ¼řŠŰğŇůřąŐ.ł:

![](_page_20_Picture_181.jpeg)

ĚŀŀŇłŀăřąŐĹłęĿ−−ŀ¼řŠŰŀ VGA ĚăŐĹ DVI-D Ś₣ŮĂĿŊŧĴţŴĹĘĤĹĄĂ VGA Śąľ DVI-D kalLESFŰFĹ*§MŰS*ąĝĿŊŇŰďĊäłłŠňŰŞ

![](_page_20_Figure_5.jpeg)

śĆă¾¼ŔäĂąłĹŇĂ¾ğŇ[ů łŀ㌳ŰţŠĆĿ−Ěŀ](file:///C:/data/Monitors/S1909W/th/UG/solve.htm#Solving%20Problems)

# <span id="page-20-0"></span>**การตั งค่าความละเอียดที เหมาะสมที สุด**

ďńŇłĕFĿŰĐŽůŀŽďŀąŀŕĹŇĂ¾ğŇůřĚŀŀlę·ğŇůęő¼ęŹŀĔăLşðĹ¯ŀč

- 1. ŽąńłŠďŀğŇůř¾ęłźğĹĆ ŚąľřąŐĹł **Properties**
- 2. řąOL**iSğÜş Settings**<br>3. **FLŰÐŽďŀa∥ŕĹŇĂ¾ŠĹĐĚŞŰŀðĹřĆŮŞ** 1366 x 768
- 4. Žąńł **ตกลง**

ĞŰ*ŽŐŀ*kţtŐÉDŞFLďEŐÚł 1366 x 768 Žő¼Úðð∄KŰBŞFŰEĆä*şĆäDEļ«¥d*tá¥ädtHĎŐ/4 ŠňŰŞĹĂŔŮLŞĂĠHÆŸĔŐŐZŐ% TĚŰğÖRŐKÉNÇŞŇŰ

ĞŰŀŽő¼·ŇŽĹ·čńdřFĹăźFLŰĐśFűlĚäŐĹŽĹ·čńdřFĹăźčłåŠĹĐř¼ąąź:

o tóÄLĐ support.dell.com ĆŰĹŞŚğŮşăńlłăŠĹĐŽő¼ Śąl¾dŞźśĚą¾ţ¾ǎřdĹǎźłäldāńkęůe@¼eŽlĚǎLgaidītńłlaž¾ŠĹĐŽő¼

ĞŰ*Žő¼*ŢýŰŽĹċŕďřFĹăźğŇŮţůŢýŮŠĹĐ<sup>¥</sup>¼ąąź (čłö ĚăŐĹFLŰĐśFűľ):

- o tyCALĐţÞFźęŞLşęŞőŞęZIEăLşZL·čńdfFLăźSLĐZő¼ Sąl%ldŞźśEą¾t}¼åřdĹăźłäldđńłąŭlęő¾<br>o týČĂLĐřďŮşţÞFźläldđńłlłăź¾ŠĹĐŽő¼ Śąl¾ldŞźśĔą¾ţ¼ǎřdĹǎźłäldđńłąûlęő¾
- 

## <span id="page-20-1"></span>**การใช้แถบเสียงของเดลล์(ตัวเลือก)**

SGGQVDSD74ap2YOGSBggFLä1sdqDgYDgYOCdg94UrfOUA794G3LSQ4DaQSgSgSDD74ap2 SGGQVDNFLOZBZ63P4LgGVDD5gE6SSqC6UrC94Y6OUCdg3P4LgGVD634Aa1SD8Bg, td LED<br>QVOL76OU34QGGffd7dzESqC8OZBrUDpVD 2 IB1

![](_page_21_Picture_0.jpeg)

- 1. ęů<del>stí?</del>/ALŰEOLsÍŐÉA/z<br>2. Śrůžezně s<del>tá</del>d
- 
- 
- 2. stateninga till<br>3. ĆŐů-Śę? 4DN ěğ ZIENS<br>4. ĆŐů-řði řel Áž / äP 49 řej ŇPD

# <span id="page-21-0"></span>การใช้ตัวเอียง

## ด้วเอียง

<sup>2</sup>l·ŞŚşş built-in dözij LŰŐ/ AZ ENNEZ TÖTŐ LITÉLF/A KEYNŐZŐ/TJVLERF/ALTOLET/

![](_page_21_Picture_8.jpeg)

# <span id="page-22-0"></span>**การติดตั งจอภาพ**

**คู่มือผู้ใช้จอแสดงผลแบบแบน Dell™ S1909W** 

# **ขั นตอนสําคัญสําหรับการตั งความละเอียดในการแสดงผลให้เป็น 1366x768 (ค่าที ดีที สุด)**

řŐŰ**Liéę≉LájŇů¼ŸŇůğ¼ŐŰŢýŰŧgĆŕgEŕilě** Microsoft Windows **FLŰÐŽůŽď-ąlÍNĂ¾lǎéę?4DágĭŴ** 1920 x 1080 **öfil¤q§¼ÄğŻIFI·ŠLŰŞFĹŞ¼LÐŞŇŰ**:

- 1. ŽąńűłŠďŀğŇůř¾ęłźğŮĹĆŚąľБŰŽąńűł **Properties (คุณสมบัติ)**
- 2. řąŐĹłŚğŮş **Settings (การตั งค่า)**
- 3. řąŐůĹŞęţą¾źşŀăźţĆğŀоŰŀŞŠďŀś¾Ăłŀăł¾Śąľąŀłř·ŰŀęźĆőů·ÞŰŀĂŚąľğŻŀłŀăĆăĿşŽďŀ·ąľřĹŇĂ¾ţĆğŇů **1366x768**
- 4. Žąńűł **OK (ตกลง)**

ĖŀğülŞţ·üřËÖŞ 1366x768 ŢŞFĿfqÜğÜŞÜððĀKÜŞFÜÐğAHLLŸ4F}«<del>ZóLZAYAQÜLASÜLA</del>ÜLSAÜŞAJELTÉNÉMÖNEN SAHZAYÖNÖŞASQÖRÖASQELŞÖN<br>jÜ:

**1: [หากท่านมีเครื องคอมพิวเตอร์ตั งโต๊ะของ](file:///C:/data/Monitors/S1909W/th/UG/internet.htm) Dell™หรือเครื องคอมพิวเตอร์พกพาของ Dell™ โดยที มีการเชื อมต่อกับอินเตอร์เน็ต**

**2: [หากท่านมีเครื องคอมพิวเตอร์ตั งโต๊ะ](file:///C:/data/Monitors/S1909W/th/UG/non-dell.htm) เครื องคอมพิวเ◌้ตอร์พกพา หรือ การ์ดกราฟิกที ไม่ไช่ของ Delll™**

 $\sim$ a $\sim$ a $\sim$ a $\sim$ 

# <span id="page-23-0"></span>จอภาพสีแบบแบน Dell™ รุ่น S1909W

## • คู่มือผู้ใช้

● <u>ขั้นตอนสำคัญสำหรับการตั้งความละเอียดในการแสดงผลให้เป็น 1366x768 (ค่าที่ดีที่สุด)</u>

# เนื้อหาของดู่มือการใช้เล่มนี้ อาจเปลี่ยนได้ โดยไม่จำเป็นต้องแจ้งให้ทราบล่วงหน้า<br>© 2008 Dell™ Inc. สงวนลิขสิทธิ์

ĔŰ-ğŻŀPŻŰęŶďSĔŞňůĐęŶďSŢ%ŢŞŕĹęŀăřĔąŨęŇŰŗŶďŮŀŢŞąĿƼſŢ%ŕś%Ăŗůţ?«ŰälşŀŀăĹŞő–ŀFřĆŮŞąŀĂąĿƼźĹĿĘăðŀŀ Dell™ Inc. \$/ĂŶĿŶŀĂŶ4

řá<mark>őléthlažúgvűjyűjzágv</mark>ű: Dell, sastű DELL řÓGszágvethlazzőléthe Dell Inc; Mi*crosoft* Śa*t Windows řÓGgyűdržágvethlazzűtér*álázűtérazzűtérálazvágyvággy hicrosoft<br>Corporation TSeEäL4LFänlsar/EZŐLCargoLOG ENERGY STAR řÓGsz

ŢŞÍŧŧĕŞŇĨŧðWĔŶŎĨĿĔŀŇŧŽŰŚĄŐĨĹġŧŊŧŽŰŐŶŖŦŐĨĹĹŰĿŎĐŽŹŐĨĿĔŀĂŚĄſŐĨĹĔŐĹĠſFĿ¼ŸſŀĿŔĔĿġĦŖġIJĨŞ-Dell Inc. ŠĬĂĞĂŞdŰġĦŖŖŇĠĆĨĔŇŞZ%ŰŖĔĕŢijŕijŞŽZŐĨĿ<br>ĔŀĂŀŧŽŰŚąſŷŐĨĹġĿĦĕŽŰŀĹŐĨŞŢ¼ŞĹĦĔŊŎŀŎĿŊĿŖăſŖijĬĿ

Model S1909Wb

eńĐĂŽ, 2008 Rev 400

#### <span id="page-24-0"></span>łąLstĆĂLĐĚŞŰelĕsL−

# **การติดตั งจอภาพ**

**คู่มือผู้ใช้จอแสดงผลแบบแบน Dell™ S1909W** 

- <sup>e</sup> łŀăFůĹ<sup>2</sup>ŀŞ
- ·läřýŐůĹ·FůĹðĹŚę¾ĐĠġŠĹĐŽő¼
- · ŚĞ<del>şřeŇĂĐğŇůFůĹlső</del>LŚę¾Đćą (FLďřąŐLł)
- <sup>e</sup> łŀăĞĹ¾<sup>2</sup>ŀŞ

## <span id="page-24-1"></span>**การต่อฐาน**

![](_page_24_Picture_8.jpeg)

**หมายเหตุ:** ²ŀŞŞŇŰĞŔłĞĹ¾ĹĹłř·ŐůĹðĹ·ĹŞńř₣ĹăźĞŔłðĿ¾ęůÐðŀłśăÐÐŀŞ

ĔąĿŏŀijŴďĿŎĹĹŞŕŕĦ*Ĭźą*ĿŖŚŰijŴŰĹĹŖŚŐĿĔĠŰijŀĠąŰŗŢĔŰijŹŀĿŔĿŖĿŎŔĿĿĔĹŢŔŎĿĿĔĹŦĹ

- 1. ďŀÐðĹ·ĹŞńř₣ĹăźąÐşŞčŐŰŞřăŇĂş
- 2. ₣ń¾²ŀŞřŠŰŀłĿşðĹ·ĹŞńř₣Ĺăź

# <span id="page-24-2"></span>**การเชื อมต่อจอแสดงผลของคุณ**

 $\sqrt{1}$ ุ ข้อควรระวัง : ก่อนที่คุณจะเริ่มกระบวนการใดๆ ในส่วนนี้ ให้ปฏิบัติตาม <u>ขั้นตอนเพื่อความปลอดภัย</u>

เพื่อเชื่อมต่อจอภาพของคุณกับคอมพิวเตอร์ให้ทำตามขั้นตอนต่อไปนี้:

- 
- 1. ปิดคอมพิวเตอร์ของคุณและถอดสายไฟ<br>2. ต่อสายเชื่อมต่อจอภาพสีขวา(ดิจิตอล DVI-D (ด้วเลือกที่สามารถใช้ได้)) หรือสีน้ำเงิน (อะนาล็อก VGA) เข้ากับพอร์ตวิดโอประเภทเลือวกับที่ตามหลังของคอมพิวเตอร์ของคุณ อย่าใช้สายเคเบิลทั้งสองสา

## **การเชื อมต่อสายเคเบิล VGA สีนํ าเงิน**

![](_page_24_Picture_19.jpeg)

**การเชื อมต่อสายเคเบิล DVI สีขาว (ตัวเลือกที สามารถใช้ได้)**

![](_page_25_Picture_0.jpeg)

**ZA หมายเหตุ** · ·ĹŞńŦĹ<del>ǎǎ</del>ğLŰĐĚ¾Ĺlðţůţ¾Űď Đð ŻĚğŨĂčãŰĹ·¾ŰdĂęĂ DVI ęŻIĚǎL⊊łĂ DVI śĆ<del>ã¼Eñ¼E</del>ŨL Dell.

**ี** *ห***มายเหตุ** : รูปภาพกราฟิกใช้สำหรับเป็นภาพประกอบเท่านั้น ภาพที่ปรากฏจากคอมพิวเตอร์อาจแตกต่างกันออกไปได้

หลังจากที่คุณทำการเชื่อมต่อสายเคเบิล DVI/VGA เรียบร้อยแล้ว

- 1. เสียบสายไฟของคอมพิวเตอร์และจอภาพเข้ากับปลั๊กไฟใกล้ๆ<br>2. เปิดจอภาพและเครื่องคอมพิวเตอร์
- 2. เปิดจอภาพและเครื่องคอมพิวเตอร์<br>LiteLTičŠĹĐŽő¼Śę¾Ð¯ŀčĚŀĂŽďŀdůłłăFń¾FLŰĐřęăŮðęńŰŞŚąŰď ĔŀðĹ¯ŀčţůĜę¾Ð¯ŀč ŢĚŰ¾ŔğŇůłŀäŚŀŰţŠĆĿ−Ěŀ
- 3. ใช้รูสำหรับจัดการสายเคเบิลบนขาตั้งจอภาพเพื่อจัดสายเคเบิลให้เป็นระเบียบ

# <span id="page-25-0"></span>**แถบเสียงที ต่อกับจอแสดงผล**

![](_page_25_Picture_8.jpeg)

- 1. ¾ŻłŞŕŞłĕFŕ¾FLĹĎðŀ*ŀAŰŞĚąĿĎĹĐ*ďĹĨčŢĚŰFŕŸ4FLĹD Soundbar ś<sup>ą</sup>/Aðł½ŚŞdŐĹĐąQĹſĘĹĐĦďJŤĹŦĔ**OL**şýŮĎġŎŔŊŶĹĎŎŇĹŖ<sub>Ŏ</sub>ŶĿŎĹŎĔĄĿĎĆĹĨč
- 2. řaŐ*ÚŞ* Soundbar tÓğl ĐÞŰ <del>Ăð Şlälğ LůD</del>řŠŰ ğŇ
- **3**  řýŐůĹ·₣ůĹ Soundbar řŠŰŀłĿşýůĹÐřęŇĂşłăľŚęţđ DC
- 4. řeŇŘsĆaLű**leřFĹáráLeŇřŠŇĂμřaÛŀŏŀ¼ŰŀSĚaLĐŠĹĐ** Sound Bar řŠŰŀ**łsŚðŮŽęL−−ŀ¼řeŇĂĐĹĹŠĹĐŽĹ·čńdřFĹ**ǎź
- $\bullet$ ข้อสังเกต: LĂůljVŰłsLŐČä¼źLŐLŞŞLHŤŞŐLðISĞ<del>ğ</del>iqŇEDŠLDř¼ąąź

## <span id="page-25-1"></span>**การถอดฐาน**

![](_page_25_Picture_15.jpeg)

ĔąĿŎŀijŶĸĿŎĹĹŖŕŦĹĬźąŊŖŶŰĹŰĹŖŔĹŎĔŎĔŔŰijŔĹijŎĿĨŖŖĿĿĨĹŖŎĿĎŰŖŔĿĿĬ

- 1. *M*řDŚğgğŇĴMÜŞąŮĐŠĹĐ4ŞąD
- 2. ĞĹ¾2ŀŞĹĹłðŀłðĹ·ĹŞńřFĹăź

<u>laustČĂLĐĚŞŰLelĕsL-</u>

#### <span id="page-27-0"></span>łąŁątĆĂĿĐĚŞŰŀęŀăşĿ−

#### **การแก้ไขปัญหา**

**คู่มือผู้ใช้จอแสดงผลแบบแบน Dell™ S1909W** 

- łłĕğ<sup>3</sup>/4eĹş<sup>3</sup>/4ŰdÄFLdăl\$ş
- **d** ăľșsdŕiřŽăŀlĚźęŀřĚFőŪ<del>ĂŢ</del>Ş
- á⊢<del>ň</del>ğůtĆ
- <u>ÓL−ĚIřÝäłťańF<sup>™</sup>Ŀ¼<sup>3</sup>ź</u>
- <sup>●</sup> łŀ㌳ŰţŠĆĿ−Ěŀ Dell™ Soundbar (řQFi\*/ALDI)
- <mark>∕↑</mark> ข้อควรระวัง : łǚ*Sğ*ŇůŽő¼ðľáńů·¾ŻłšFśQŀäŢ¾ť ŢŞęůdŞŞŇŰ ŢĚŰĆ+ŕgLŦŕFI• <u>ŽŻŀŚSSŻŀřőŐĹŽďŀĆąĹ¾¯LĂ</u>

#### <span id="page-27-1"></span>**การทดสอบด้วยตัวระบบ**

oðĹ¯ŀčŇđŁĎģŊŎſŦŏŒġŀŎŔĹĿŦŚĿĿĦĊŀŎŀŎĹŦĹĔĠĹĿŢŎŎĹŎĹŦŎĸŢĸŎŎĹĿŦŰĿġĹŎĸŎŔĿŎŔĿŎŔĿŎŔĿĸŎĿŎĸŎŦŎŔĿŎŖŎĿŎŔĿŎŔĿĸŎŔĿĸ

- 1. Ćń¾łăľŚęţďğĿŰĐŽĹ·čńdřFĹ㟌ąľðĹ¯lč
- 2. ĞĹ¾ĆąĿĨŖŀĂďŔ¼ŇśĹ∂ŀł¼ŰŀŞĚąLĐŠĹÐŽĹ·čńdĦĹ㟌ąlĞĹ¥ĄĄĹĹĮŞŀąŨŀĄQŔĄŸŎĹĬŊŦĄŨĿŖŦĿŔŢŎĹŢŔŎĨŔŢĿŎĨĊĨĠŎŔĿŎŔĿŎŔŔĹŰĐ
- 3. řÓń¾ędňFýźðĹŪč

ðĹţŀŎĞŁąu−−ŀ¼ţ4ŰŚFŐŐĹğŎŀŎſŔŎŦŰĿĎŇŎijŎĨĹĂŔŨŢŞÉ÷¼ÿ¼ĘşÄŰdĂFŞŤĿŊĿĿŊŎĦŎĨŎŢŎĨŎĨĹġŔĿŎŔĨŔĨŔĨŔŎŔŰĿŎĨĿŎŎŔĨŖŐŰĹŖŐĿŢĔŖŰŔĹĠ ĹĂŮĿĿŨĹŦŚŎĬĿŎŤŰŖĹŔŔŮĿŖĹŕŖĨĠŦġŇŨŕąŐĹł

![](_page_27_Figure_15.jpeg)

4. ţ¥4LĄÜLķÜLHźŞNULÞĞÄH·SňUŞŢŞę IdlikäğZIÐIŞGIFńţ¾UĶvGŞILŞ EHNINăGL?4ęlAřZfşńądh¥AN\$LLLI EăOLiHî¥Zdl-hęNAEIAILşęlAřZfşńą¾LĐląŭId'<br>5. Óf¥aČT&SqKŐŰLFŰ4ŘŽfgíqdf¥AŇĚĹŇŽäLĴÐðHŞLŰŞfÓf¥ZãŐĹDŚqfÓf¥aŐLTč

ĚŀĂĿĐţ·ůĆăŀł<sup>ı</sup>¯ŀčŢ¼ť şŞðĹ¯ŀčĚąĿĐðŀğŇůŽő¼ğŻŀFŀ·ŠĿŰŞFĹŞğŇů 5 ŚąŰď ŢĚŰFădðęĹşălşşŽĹ·čńdřFĹ㟌ąlFĿďŽďsŽő·dŕi¾ŇśĹ

## <span id="page-27-2"></span>**ระบบวิเคราะห์สาเหตุภายใน**

dĹŀčĎŎŏŀŴĔďŎĨŎŔŤŎŎĨŎŔŦŔĿŰŎŔŶĨĂŢŦĿſĔŹŐĹĎĦŶĿŊŶĿŇŢŰĔŰĸĿŔŗſĠŢŖŗĸŰŒŶŔĿŔĿŔĿĔĿĔŶŰŎŔŎŔŎŔŎŔŎŔŎŔŎŔŎŔŎŔŎŔĿŔĿŔĠŢĦĔĔĠŢŔŦŔ

**ku manumq: Žő¼ðlfÓf¾ålksdhřŽällĚźęłřĚFőTĂŢŞţ?4ŰFŮLŕŐŮČĹŠĹ¾ękĂdfi?4ŇśĹĹĹŔąľðĹĹŎŔůŢŞśĚ-¾ğ?4ęĹş?4ŰdĂFLdälks** 

#### ďńİŇřĆń¾ăľşşďńřŽăŀľĚźęŀřĚ₣ő¯ŀĂŢŞ:

- 
- 1. FăďðeĹşŢĔŰŚŞŮŢðďŮŀĚŞŰŀðĹelĹŀ¼ (ţ·ů·ŇČőĽŞqĺĹĿŇŀŀFíŀ¼şŞčŐŰŞŕńĊĹDÉŞŰŀðĹ)<br>2. ĞĹ¼eJĂďfí¼ŇsĹĹĹŀðŀŀ¼ŰŀŞĚąLĐŠĹĐŽĹ-čńďFFĹăžĚăŐĹðĹ¯ŀČSąŰďðŀRLŰŞðĹ¯ŀčðIŀĞŰŀĘŔŮšĚ-¼ğ¼eĹş?4ŰďĂFLdăl§ş
- $3.$  ł $\frac{1}{4}$   $\frac{1}{4}$   $\frac{1}{5}$   $\frac{1}{3}$   $\frac{1}{2}$   $\frac{1}{2}$   $\frac{1}{2}$   $\frac{1}{2}$   $\frac{1}{2}$   $\frac{1}{2}$   $\frac{1}{2}$   $\frac{1}{2}$   $\frac{1}{2}$   $\frac{1}{2}$   $\frac{1}{2}$   $\frac{1}{2}$   $\frac{1}{2}$   $\frac{1}{2}$   $\frac{1}{2}$   $\frac{1}{2}$   $\frac{1}{2}$   $\frac{1$
- 4. ₣ăďðĚŀŽďŀ·ćń¾Ćł₣ńşŞĚŞŰŀðĹ¾ŰďĂŽďŀ·ăľ·Ŀ¾ăľďĿÐ
- 5. PAĆőů· <br />sSáðŽdš<sup>žő-3</sup>4ŰISÉŞŰLŇĚÄLŰĐ eŇŠLĐĚŞŰrðLÄðrÖLÖS ský
- 6. ₣ăďðĚŀŽďŀ·ćń¾Ćł₣ń₣ůŀÐť ŠĹÐĚŞŰŀðĹ
- 7. ğZIÞZŰBLŰŞFĹŞĞYŰ 5 Śąľ 6 řčŐŰLFăďðęĹŞĚŞŰŀðLeŇŇĂď gvEZŰIřÐńŞ ŚąlęŇŠIď

łŀăğ¾ęĹşðľřęăŮðę·şŔă¼źř·ŐůĹĚŞŰŀðĹęŇŠŀďĆăŀł¹ŠňŰŞ Ěŀł₣ŰĹÐłŀăĹĹłðŀłśĚ·¾ŞŇŰ ŢĚŰł¾Ćőů· ĹŇłŽăĿŰÐ

ĚŀŽő¼ţ·ů躎dŀ·ćń¾ĆĔríŢ¾ť ŠĹĐĚŞŰŀðĹ∂ŀŀŀăŢýŰřŽăŐůĹĐ·ŐĹďňřŽăŀľĚźęŀřĔFŐŀĂŢŞ Śę¾ÐďůŀðĹ·nčğŀPH^Č¥Fh^TĚÚFåďðęĹşŽĹ·čńdřEĹǎźŚąlŀăź¥aðĹ

#### **ข้อความคําเตือน OSD**

ęĎĔŧĿġĔŐŰĹĐğŇŮŇŮĂĽĘ OSD ŢĚŰŮŖ ŠŰĹŽďŀ·řFŐĹŞŠĹĐ OSD

# <span id="page-27-3"></span>**ปัญหาทั วไป**

ĦăŀĐŠŰŀĐąůŀĐŚę¾ĐÓ-–ĚiğLůdţĆğŇůčşşůLĂŚąldŕiŇł ăŚIŰţŠ

![](_page_27_Picture_304.jpeg)

![](_page_28_Picture_391.jpeg)

<span id="page-28-0"></span>**ปัญหาเฉพาะผลิตภัณฑ์**

![](_page_29_Picture_373.jpeg)

# **การแก้ไขปัญหา Dell™ Soundbar (เลือกติดตั งได้)**

<span id="page-29-0"></span>![](_page_29_Picture_374.jpeg)